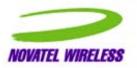

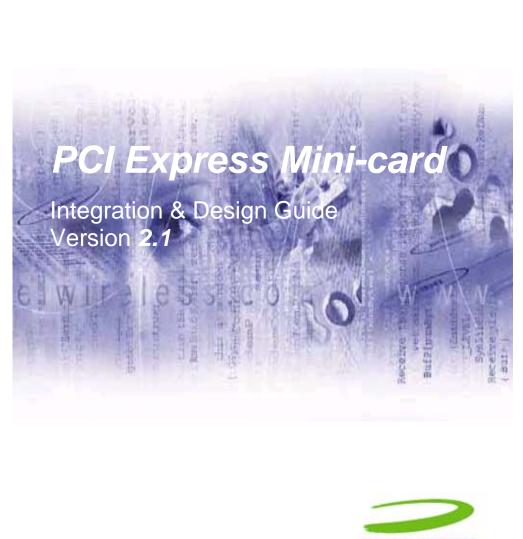

NOVATEL WIRELESS

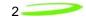

## **Document Revision History**

| Rev.  | ECO # | Date                  | Brief Description of Change          | Originator    | Approved by |
|-------|-------|-----------------------|--------------------------------------|---------------|-------------|
| Draft |       | July 21 <sup>st</sup> | Initial release of Draft Version for | John Whittier |             |
|       |       | 2006                  | Customer Review and Feedback         |               |             |
| 2.0D  |       | July 24 <sup>th</sup> | Initial release of Version 2.0 for   | John Whittier |             |
|       |       | 2006                  | Customer Review                      |               |             |
| 2.1D  |       | Aug 10 <sup>th</sup>  | Updates, TRP, design spec's etc.     | John Whittier |             |
|       |       | 2006                  | Official Release of Version 2.1      |               |             |
| 2.1   | 06305 | Sept 8 <sup>th</sup>  | ECO sign off updates                 | John Whittier |             |
|       |       | 2006                  |                                      |               |             |
|       |       |                       |                                      |               |             |

Notice: Restricted Proprietary Information and subject to the confidentiality restrictions contained in any applicable non-disclosure agreement.

© Copyright Novatel Wireless, Inc. (2006)

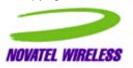

The information contained in this document is the exclusive property of Novatel Wireless, Inc. All rights reserved. Unauthorized reproduction of this manual in any form without the expressed written approval of Novatel Wireless, Inc. is strictly prohibited. This manual may not, in whole or in part, be copied, reproduced, translated, or reduced to any electronic or magnetic storage medium without the written consent of a duly authorized officer of Novatel Wireless, Inc.

The information contained in this document is subject to change without notice and should not be construed as a commitment by Novatel Wireless, Inc. unless such commitment is expressly given in a covering document.

```
3_____
```

Novatel Wireless, Inc. makes no warranties, either expressed or implied, regarding this document, its merchantability, or its fitness, for any particular purpose.

## Legal Disclaimer

This document and the information contained in the *PCI Express Mini-card Integration & Design Guide* (together, the "Information") is provided to you by Novatel Wireless for informational purposes only.

Novatel Wireless is providing the Information because Novatel Wireless believes the Integration and Design Guidelines may be useful. The Information is provided on the condition that you will be responsible for making your own assessments of the information and are advised to verify all representations, statements and information before using or relying upon any of the Information. Although Novatel Wireless believes it has exercised reasonable care in providing the Information, Novatel Wireless does not warrant the accuracy of the Information and is not responsible for any damages arising from its use or reliance upon the Information. You further understand and agree that Novatel Wireless in no way represents, and you in no way rely on a belief, that Novatel Wireless is providing the information in accordance with any standard or service (routine, customary or otherwise) related to the consulting, services, hardware or software industries.

NOVATEL WIRELESS DOES NOT WARRANT THAT THE INFORMATION IS ERROR-FREE. NOVATEL WIRELESS IS PROVIDING THE INFORMATION TO YOU "AS IS" AND "WITH ALL FAULTS." NOVATEL WIRELESS DOES NOT WARRANT, BY VIRTUE OF THIS DOCUMENT, OR BY ANY COURSE OF PERFORMANCE, COURSE OF DEALING, USAGE OF TRADE OR ANY COLLATERAL DOCUMENT HEREUNDER OR OTHERWISE, AND HEREBY EXPRESSLY DISCLAIMS, ANY REPRESENTATION OR WARRANTY OF ANY KIND WITH RESPECT TO THE INFORMATION, INCLUDING, WITHOUT LIMITATION, ANY REPRESENTATION OR WARRANTY OF DESIGN, PERFORMANCE, MERCHANTABILITY, FITNESS FOR A PARTICULAR PURPOSE OR NON-INFRINGEMENT, OR ANY REPRESENTATION OR WARRANTY THAT THE INFORMATION IS APPLICABLE TO OR INTEROPERABLE WITH ANY SYSTEM, DATA, HARDWARE OR SOFTWARE OF ANY KIND.

NOVATEL WIRELESS DISCLAIMS AND IN NO EVENT SHALL BE LIABLE FOR ANY LOSSES OR DAMAGES OF ANY KIND, WHETHER DIRECT, INDIRECT, INCIDENTAL, CONSEQUENTIAL, PUNITIVE, SPECIAL OR EXEMPLARY, INCLUDING, WITHOUT LIMITATION, DAMAGES FOR LOSS OF BUSINESS PROFITS, BUSINESS INTERRUPTION, LOSS OF BUSINESS INFORMATION, LOSS OF GOODWILL, COVER, TORTIOUS CONDUCT OR OTHER PECUNIARY LOSS, ARISING OUT OF OR IN ANY WAY RELATED TO THE PROVISION, NON-PROVISION, USE OR NON-USE OF THE INFORMATION, EVEN IF YOU HAVE BEEN ADVISED OF THE POSSIBILITY OF SUCH LOSSES OR DAMAGES.

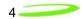

# **Table of Contents**

| Reference                             | Pocuments                                                    | . 8 |
|---------------------------------------|--------------------------------------------------------------|-----|
| I                                     | PCI Express Mini Card References                             | . 8 |
| :                                     | 3GPP References                                              | . 8 |
| Notices                               |                                                              | 10  |
| :                                     | Safety Warning                                               | 10  |
| I                                     | Federal Communications Commission Notice (FCC—United States) | 11  |
| I                                     | Radio Frequency Exposure Evaluation Requirements             | 11  |
|                                       | Compliance & Certification Requirements                      |     |
|                                       | Windows Platforms                                            |     |
| -                                     | Technical Support Contacts                                   | 14  |
| Getting St                            | tarted                                                       | 15  |
|                                       | General                                                      |     |
| ę                                     | Setting Up                                                   | 15  |
|                                       | Development Kit (HDK)                                        |     |
|                                       | HDK                                                          |     |
|                                       | Photo of Top View                                            |     |
|                                       | Schematic                                                    |     |
|                                       | Phoenix SDK                                                  |     |
|                                       | SDK                                                          |     |
|                                       | SDK MODULES                                                  |     |
|                                       | PHOENIX SERVER Software design                               |     |
|                                       | Dverview                                                     |     |
|                                       | HSDPA Module Overview                                        |     |
|                                       | EVDO Module Overview                                         |     |
|                                       | Network Overview                                             |     |
|                                       | Application Software Overview                                |     |
|                                       | pecifications                                                |     |
|                                       | PCI Express Mini Card                                        |     |
|                                       | Hardware                                                     |     |
|                                       | nterface Specification                                       |     |
|                                       | Firmware                                                     |     |
|                                       | Environmental                                                |     |
|                                       | Reliability                                                  |     |
|                                       | Packaging                                                    |     |
|                                       | _abeling                                                     |     |
|                                       | RoHS                                                         |     |
|                                       | WEEE                                                         |     |
|                                       | Design Elements: Antenna, SIM & SMBus                        |     |
|                                       | Antenna                                                      |     |
|                                       | SIM Design Guidelines                                        |     |
|                                       | SM Bus Design Guidelines                                     |     |
|                                       | Connection Manager                                           |     |
|                                       | GENERAL FEATURES                                             |     |
|                                       | MOBILINK™ FEATURES                                           |     |
| Appendix                              | A - Customer Configuration & ID's1                           | 08  |
|                                       | ntroduction                                                  |     |
|                                       | JSB ID1                                                      |     |
|                                       | HW ID                                                        |     |
|                                       | MEI Numbers (HSDPA)                                          |     |
| 1                                     | HSDPA Product Release Instruction (PRI)                      | 09  |
|                                       | E725 Provisioning with IOTA                                  |     |
|                                       | B - Development Tools & Procedures1                          |     |
| · · · · · · · · · · · · · · · · · · · |                                                              |     |

| Appendix C - Regulatory Approval and Compliance             | 130 |
|-------------------------------------------------------------|-----|
| FCC (Federal Communication Commission)                      | 130 |
| CE (Conformance European)                                   |     |
| GCF (Global Certification Forum)                            | 133 |
| PTCRB (PCS Type Certification Review Board)                 | 134 |
| Appendix D - Carrier Accreditation and Infrastructure IOT   | 135 |
| Carrier Accreditation                                       |     |
| Infrastructure IOT                                          |     |
| Estimated Timelines for Compliance & Certification          |     |
| EV-DO FCC Accreditation                                     |     |
| EV-DO CDG Interoperability                                  | 136 |
| EV-DO Verizon Certification Process                         | 137 |
| HDSPA FCC Accreditation                                     |     |
| GCF Compliance Process                                      |     |
| PTCRB Compliance Process                                    |     |
| CE Mark Certification Process                               |     |
| Infrastructure IOT Process                                  |     |
| Carrier Accreditation Process                               |     |
| Appendix E - Reference Parts Specifications                 |     |
| Appendix G - Phoenix API Interface to PCI Express Mini Card |     |
| Client Object                                               |     |
| IEventPhoenixNotifySink object                              |     |
| QoS object                                                  |     |
| Blaze object                                                |     |
| Hotspots object                                             |     |
| Menu object                                                 |     |
| Language object                                             |     |
| ProfileManager object                                       |     |
| Profile object.                                             |     |
| NetMonkey Lib objects                                       |     |
| LAN object                                                  |     |
| WLAN object                                                 |     |
| WWAN object                                                 |     |
| Appendix H - AT Commands                                    |     |
| Novatel Wireless AT Command Set.                            | 215 |
| Appendix I - Novatel Wireless Developer Network Library     | 229 |
| Appendix J - Additional AT Commands                         | 239 |
| Miscellaneous AT Commands for EU860D/EU870D                 | 263 |
| CME ERROR Codes for CDMA Commands                           |     |
| CMS Error Codes for CDMA Commands                           |     |
| Appendix K - Data sheets                                    |     |
| EU860D                                                      |     |
| EU870D                                                      |     |
| E725                                                        |     |
| Appendix L - FAQ (Frequently Asked Questions)               |     |
| Appendix M - Glossary                                       |     |

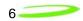

# Table of Figures

| Figure 1: Applications                           |     |
|--------------------------------------------------|-----|
| Figure 1: Applications                           |     |
| Figure 2: Module Design                          | 30  |
| Figure 3: Automation Server                      | 30  |
| Figure 4: State Machine                          |     |
| Figure 5: E725 Module                            |     |
| Figure 6: EU860D/EU870D Module                   |     |
| Figure 7: EU860D/EU870D Module                   | 42  |
| Figure 8: PCIe Minicard Module Envelope          | 43  |
| Figure 9: W_Disable Pull-up Configuration        | 45  |
| Figure 10: Total Radiated Power                  | 68  |
| Figure 11: Plug-in SIM (shown from contact side) | 70  |
| Figure 12: IO driver and pull-ups                |     |
| Figure 13: Reference circuit                     |     |
| Figure 14: SM Pull-up Configuration              |     |
| Figure 15: Main MobiLink Display                 |     |
| Figure 16: Skin Design                           |     |
| Figure 17: On-Line Help                          |     |
| Figure 18: Status Indication                     |     |
| Figure 19: 3G Wireless View                      |     |
| Figure 20: WiFi View                             |     |
| Figure 21: HotSpot Activation                    |     |
| Figure 22: Network Connection                    |     |
| Figure 23: Ethernet View                         |     |
| Figure 24: Connection Button                     |     |
| Figure 25: 3G Profiles                           |     |
| 0                                                |     |
| Figure 26: Profile Settings                      |     |
| Figure 27: Different Tab Settings                |     |
| Figure 28: Profile Wizard Step 1                 |     |
| Figure 29: Profile Wizard Step #2                |     |
| Figure 30: Profile Wizard Step #3                |     |
| Figure 31: General Tab                           |     |
| Figure 32: Mobile Tab                            |     |
| Figure 33: WiFi Tab                              |     |
| Figure 34: WAP Window                            |     |
| Figure 35: Ethernet Tab                          |     |
| Figure 36: AP Window                             |     |
| Figure 37: CDMA                                  |     |
| Figure 38: UMTS/HSDPA                            |     |
| Figure 39: Report Log                            |     |
| Figure 40: Desktop Transparency                  |     |
| Figure 41: About Dialogue                        | 100 |
| Figure 42: Enter PUK                             | 100 |
| Figure 43: Configuration Menu                    | 100 |
| Figure 44: Quick Access Button Default Functions | 101 |
| Figure 45: MobiLink SMS Client                   | 102 |
| Figure 46: Compose Message                       | 104 |
| Figure 47: Address Book                          |     |
| Figure 48: Select Group Contacts                 |     |
| Figure 49: RF Connector                          |     |
| Figure 50: Mini PCI Express Connector            |     |

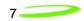

# Table of Tables

| Host Interface specification                         | 44  |
|------------------------------------------------------|-----|
| Idle/Low Power Mode Current                          | 49  |
| Peak Current                                         |     |
| Transmit Power Consumption                           | 50  |
| EU860D/870D & E725 Environmental Specification       | 64  |
| Design specifications for the Diversity EVDO antenna | 66  |
| CDMA Test Frequencies                                |     |
| GSM-1900 Test Frequencies                            | 69  |
| Table 1: SIM interface signals                       | 71  |
| Table 2: VCC electrical requirements                 | 71  |
| Table 3: RST electrical requirements                 | 71  |
| Table 4: CLK electrical requirements                 | 72  |
| Table 5: IO electrical requirements                  | 72  |
| Status Indication                                    | 83  |
| 3G Indicators                                        | 87  |
| Menu Subjects                                        | 88  |
| General Tab Features                                 | 93  |
| Mobile Tab Features                                  |     |
| Identity Properties                                  | 97  |
| Report Values                                        |     |
| Mailbox List                                         | 102 |
| Fields List                                          | 103 |
| Tool Bar Button                                      | 104 |
| Destination Addresses                                | 105 |
| Address Books                                        | 106 |
| R&TTE                                                | 131 |
| GSM/GPRS European Regulations                        | 132 |
| CME Error Codes                                      | 265 |
| CMS Error Codes                                      |     |

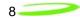

## **Reference Documents**

## PCI Express Mini Card References

PCI Express Mini Card Electromehcanical Specification Revision 1.0 June 2, 2003 PCI Express Card Electromechancil Specification revision 1.1 March 28<sup>th</sup> 2005

SMBus Specification, Revision 2.0

The I2C-BUS SPECIFICATION Version 2.1 January 2000

#### **3GPP References**

The following documents contain provisions which, through reference in this text, constitute provisions of the present document.

References are either specific (identified by date of publication, edition number, version number, etc.) or non-specific.

For a specific reference, subsequent revisions do not apply.

- For a non-specific reference, the latest version applies. In the case of a reference to a 3GPP document (including a GSM document), a non-specific reference implicitly refers to the latest version of that document *in the same Release as the present document*.
- [1] Void.
- [2] 3GPP TS 23.038: "Alphabets and language-specific information".
- [3] 3GPP TS 23.040: "Technical realization of the Short Message Service (SMS) ".
- [4] 3GPP TS 23.041: "Technical realization of the Cell Broadcast Service (CBS)".
- [5] 3GPP TS 24.008: "Mobile Radio Interface Layer 3 specification; Core Network Protocols; Stage 3".
- [6] 3GPP TS 24.011: "Short Message Service (SMS) support on mobile radio interface".
- [7] 3GPP TS 24.012: "Cell Broadcast Service (CBS) support on the mobile radio interface".
- [8] 3GPP TS 27.001: "General on Terminal Adaptation Functions (TAF) for Mobile Stations (MS)".
- [9] 3GPP TS 27.007: "AT command set for User Equipment (UE)".
- [10] 3GPP TS 51.011: "Specification of the Subscriber Identity Module Mobile Equipment (SIM - ME) interface".
- [11] ITU-T Recommendation V.25ter: "Serial asynchronous automatic dialing and control".
- [12] ITU-T Recommendation V.24: "List of definitions for interchange circuits between data terminal equipment (DTE) and data circuit-terminating equipment (DCE)".
- [13] ITU-T Recommendation E.164: "The international public telecommunication numbering plan".

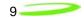

- [14] ITU-T Recommendation E.163: "Numbering plan for the international telephone service".
- [15] 3GPP TR 21.905: "Vocabulary for 3GPP Specifications".
- [16] 3GPP TS 31.102: "Characteristics of the USIM application.

# **Notices**

## Safety Warning

Neither the E725 nor EU860D / EU870D products may be used in an environment where radio frequency equipment is prohibited or restricted in its use. This includes aircraft/airports, hospitals, and other sensitive electronic areas.

# Do not operate RF devices in an environment that may be susceptible to radio interference resulting in danger, specifically:

#### • Areas where prohibited by the law

Follow any special rules and regulations and obey all signs and notices. Always turn off the host device when instructed to do so, or when you suspect that it may cause interference or danger.

#### • Where explosive atmospheres may be present

Do not operate your modem in any area where a potentially explosive atmosphere may exist. Sparks in such areas could cause an explosion or fire resulting in bodily injury or even death. Be aware and comply with all signs and instructions.

• Users are advised not to operate the modem while at a refueling point or service station.

Users are reminded to observe restrictions on the use of radio equipment in fuel depots (fuel storage and distribution areas), chemical plants or where blasting operations are in progress.

# • Areas with a potentially explosive atmosphere are often but not always clearly marked.

Potential locations can include gas stations, below deck on boats, chemical transfer or storage facilities, vehicles using liquefied petroleum gas (such as propane or butane), areas where the air contains chemicals or particles, such as grain, dust or metal powders, and any other area where you would normally be advised to turn off your vehicle engine.

#### • Near Medical and life support equipment

Do not operate your modem in any area where medical equipment, or life support equipment may be located, or near any equipment that may be susceptible to any form of radio interference. In such areas, the host communications device must be turned off. The modem may transmit signals that could interfere with this equipment.

#### • On an aircraft, either on the ground or airborne

In addition to FAA requirements, many airline regulations state that you must suspend wireless operations before boarding an airplane. Please ensure that the host device is turned off and your modem is removed from the card slot prior to boarding aircraft in order to comply with these regulations. The modem can transmit signals that could interfere with various onboard systems and controls.

#### • While operating a vehicle

The driver or operator of any vehicle should not operate a wireless data device. Doing so will detract from the driver or operator's control and operation of that

```
11_____
```

vehicle. In some countries, operating such communication devices while in control of a vehicle is an offence.

Under extended operation the EU870D and EU860D modem will generate a noticeable amount of heat. Like all PC Cards, the modem generates heat during normal operation and will be heated by the host computer. For this reason it is recommended that after extended periods of operation, prior to removal and handling, you allow the modem to cool down.

## Federal Communications Commission Notice (FCC—United States)

FCC applies to E725 and EU860D/870D. Refer to sections on Regulatory Compliance for more details.

Electronic devices, including computers and wireless modems, generate RF energy incidental to their intended function and are therefore subject to FCC rules and regulations. This equipment will be tested, and found to be within the acceptable limits for a Class B digital device, pursuant to part 15 of the FCC Rules. These limits are designed to provide reasonable protection against harmful interference when the equipment is operated in a residential environment. This equipment generates radio frequency energy and is designed for use in accordance with the manufacturer's user manual. However, there is no guarantee that interference will not occur in any particular installation. If this equipment causes harmful interference to radio or television reception, which can be determined by turning the equipment off and on, you are encouraged to try to correct the interference by one or more of the following measures:

- Reorient or relocate the receiving antenna
- Increase the separation between the equipment and the receiver
- Connect the equipment into an outlet on a circuit different from that to which the receiver is connected
- Consult the dealer or an experienced radio/television technician for help

This device complies with Part 15 of the Federal Communications Commission (FCC) Rules. Operation is subject to the following two conditions:

1. This device may not cause harmful interference.

2. This device must accept any interference received, including interference that may cause undesired operation.

## Radio Frequency Exposure Evaluation Requirements

This wireless module is a radio transmitter and receiver. It is designed and manufactured not to exceed the exposure limits for radio frequency (RF) energy set by the Federal Communications Commission (FCC) of the U.S. Government. These limits are part of comprehensive guidelines and establish permitted levels of RF energy for the general population. The guidelines are based on standards that were developed by independent scientific organizations through periodic and thorough evaluation of scientific studies. The standards include a substantial safety margin designed to assure the safety of all persons, regardless of age and health.

The exposure standard for wireless devices including mobile phones and wireless modems uses a unit of measurement known as the Specific Absorption Rate, or SAR. Tests for SAR are conducted using standard operating positions reviewed by the FCC with the device under test

12

transmitting at its highest certified power level in all frequency bands. Although the SAR is determined at the highest certified power level, the actual SAR level of the phone or modem while operating can be well below the maximum value. This is because the phone or modem is designed to operate at multiple power levels so as to use only the power required to reach the network. In general, the closer you are to a wireless base station antenna, the lower the power output.

Before this device is made available for sale to the public, it must be tested and certified to the FCC that it does not exceed the limit established by the government-adopted requirement for safe exposure. The tests are performed in positions and locations (for example, at the ear or worn on the body) as required by the FCC for each model.

In general, for the United States market, the embedded modules are treated as "mobile devices" as per FCC CFR47 paragraph 2.1091. A mobile device is defined as "a transmitting device designed to be used in other than fixed locations and to generally be used in such a way that a separation distance of at least 20 cm is normally maintained between the transmitter's radiating structure(s) and the body of the user or nearby persons." Manufactures of mobile devices may be able to submit a Maximum Exposure Rate (MPE) calculation in order to demonstrate SAR compliance.

#### CE (Conformité Européenne or European Conformity)

This module will be tested to and conforms to the regulatory requirements of the European Union and has attained CE Marking. The CE Mark is a conformity marking consisting of the letters "CE". The CE Mark applies to products regulated by certain European health, safety and environmental protection legislation. The CE Mark is obligatory for products it applies to: the manufacturer affixes the marking in order to be allowed to sell his product in the European market.

#### Radiocommunications and Telecommunications Terminal Equipment Industries (R&TTE)

This is mandatory for European operation and the directive applies to products using the radio frequency spectrum and all equipment attached to public telecommunications networks.

This product conforms to the essential requirements of the Radiocommunications and Telecommunications Terminal Equipment Directive (R&TTE) 1999/5/EC with respect to the following articles:

- 3.1a Safety
- 3.1b EMC
- 3.2 Spectrum

A notified body will determine that this device has properly demonstrated that the requirements of the directive have been met and has issued a favorable certificate of expert opinion. As such the device will bear the notified body number (TBD) after the CE Mark.

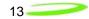

## **Compliance & Certification Requirements**

#### PCS Type Certification Review Board (PTCRB)

PTCRB Certification is mandated and the product is technically evaluated to meet the minimum requirements for registration on the PTCRB Operators' networks. The purpose of the PTCRB is to provide the framework within which GSM Mobile Equipment (ME) Type Certification can take place for members of the PTCRB. The PTCRB process is recommended for all Manufacturers who wish to have their products operating within the areas served by the PTCRB Operators. This includes but is not limited to determination of the test specifications and methods to implement the Type Certification process for GSM Mobile Equipment.

PTCRB type certification will be based on GSM and OMA (Open Mobile Alliance) Specifications with modifications per North American Standards and additional requirements from FCC rules, and any other government agency that may have jurisdiction and or competence in the matter. Additions to the PTCRB Specifications will be developed by the GSM operators. The additions will be limited to MS-related features. The PTCRB document NAPRD 03 (Permanent Reference Document) will be modified to include references to the above specifications once they are written and accepted by majority of the review board.

To learn more about device certifications, please visit the <u>PTCRB Website</u>. You must sign up as a member to gain access

#### Global Certification Forum (GCF),

The Global Certification Forum (GCF) is an independent organization with a wide-ranging membership of operators, equipment manufacturers and other interested parties. The actions of the Forum are actively supported by key staff from the Association Technical Projects operation and by the Association Executive Management Committee.

GCF is recommended but not mandatory for attachment to the European network. It is a partnership between network operators and terminal manufacturers and allows independent interoperability validation of the 2G and 3G mobile wireless terminal. GCF is typically required for formal carrier technical acceptance of the mobile wireless terminal.

Membership of GCF is entirely voluntary. Full GCF membership is open to mobile terminal manufacturers and network operators. Other interested members of the mobile wireless community, including test laboratories and test equipment manufacturers, may participate in GCF as observers.

The current membership includes almost 150 network operators worldwide, more than 35 leading terminal manufacturers and over 50 test equipment manufactures. Members decide the organization and administration of the forum at regular Steering Group meetings. Technical issues associated with testing new terminals and features are reviewed at regular Agreement Group meetings by manufacturers, test laboratories and other observers.

To learn more about device certifications, please visit the <u>GCF Website</u>. The website identifies manufacture, terminal names and the date which the terminal was certified. You must sign up as a member to gain full access.

## Windows Platforms

The Phoenix API will interface with your top level applications and provide the abstraction of the module specifics to the upper applications. Please refer to the Phoenix API Interface Appendix for details.

Please refer to the MobiLink Phoenix SDK chapter for details on developing applications and communicating with the modem on Windows platforms.

## **Technical Support Contacts**

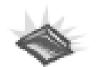

WWW: <u>http://www.nvtl.com/support/index.html</u> Email: support@novatelwireless.com

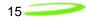

# **Getting Started**

#### General

The purpose of this document is to provide advance design and integration information to assist in the integration planning and evaluation of Novatel Wireless PCI Express Mini-cards. This document is intended to specify key components of the integration tools available for the Novatel Wireless line of PCI Express Mini-cards.

The E725, EU860D & EU870D are Novatel Wireless' versatile modules that add WWAN capability to other devices. They were developed to be integrated into other devices based on the PCI Express Mini-card specification 1.0.

The E725, EU860D and EU870D will work with all Windows driven laptops given the drivers are properly installed. When MobiLink<sup>™</sup> is installed on a Windows OS system it will automatically include the drivers necessary to communicate with the PCI Express Mini-card. MobiLink<sup>™</sup> is Novatel's Windows application manager for the PCI Express Mini Card. MobiLink provides an easy interface to make a data connection, change operating parameters, and view alerts such as SMS or signal strength indicator. However, anyone can still install the drivers manually. In addition, once the drivers are installed, following the Phoenix Client API functions, anyone could develop their Client side software manager to interact with the PCI Express Mini-card.

When using any of these devices, EU860D, EU870D or the E725, activation is required for the device to be allowed on the operator's network. For example, Sprint requires the customer to run IOTA (Internet Over-The-Air) provisioning to prepare the device to work on the wireless network. Please refer to the Customer Configuration section on provisioning with IOTA for assistance.

The EU860D and EU870D require a valid SIM card before it can be used on the operator's wireless network. Please refer to the Customer Configuration section on PRI for further information.

## Setting Up

The purpose of this section is to assist in the initial connection and provide the reader with instructions for how to setup and establish communication with the Novatel Wireless line of PCI Express Mini-card. The following setup guide refers to an HSDPA Mini-card for convenience of the set up discussion. The same setup is valid for both the HSDPA and EVDO Mini-cards.

Setting up and establishing communication with the Novatel Wireless PCI Express Mini-card involves:

- Connecting the PCI Express Mini-card to the computer and the Development Board.
- Establishing communication with the PCI Express Mini-card and determining the computer COM Port being used.
- o Setting up and using the HyperTerminal program to communicate with the Mini-card

# CONNECTING THE PCI EXPRESS MINI-CARD TO THE COMPUTER AND THE DEVELOPMENT BOARD

Insert the PCI Express Mini-card into the Development Board (Novatel Wireless Part # 01017568) by sliding the connector end of the Mini-card into the Molex connector. Push down on the opposite end of the Mini-card until the 2 black locking tabs snap into place.

16

Connect an A to B USB cable from the Development Board to the computer USB port. When ready to power up the modem, plug the AC wall adaptor that came with the Development board into the wall.

If desired, the Development Board can be powered by a bench top power supply. See the Hardware Development Kit section for more details.

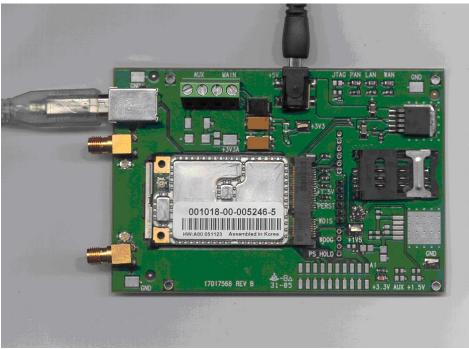

Figure 1 – Modem Interface Board and Cables

ESTABLISHING COMMUNICATION WITH THE PCI EXPRESS MINI-CARD AND DETERMINING THE COMPUTER COM PORT BEING USED

Once the modem is powered up and connected, you should hear a sound indicating the computer has recognized the modem.

#### Determining the Computer's Active Primary COM Port

To verify the computer's recognition of the modem and to verify which Primary COM Port it is connected to, navigate to Start\Control Panel\Phone and Modem Options and then click on the Modems tab within the Phone and Modem Options window. Refer to Figure 2 below.

17\_\_\_\_\_

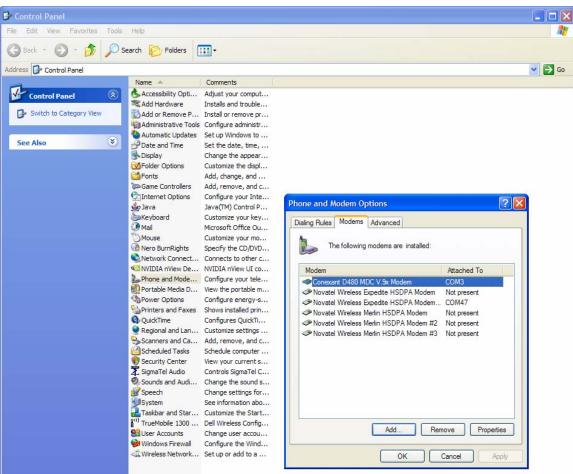

Figure 2 – Phone and Modems Options Window

Look for the Novatel Wireless Merlin HSDPA Modem item on the list. To the right of this item in the 'Attached To' column, you will see a COM port number - make a note of this Primary COM Port Number. If you do not see any COM No. for this item and you only see "Not Present", then this indicates that the modem is not being recognized and is not attached to a COM Port on the computer. In this case, make sure the USB and power cable are properly connected at both ends. If the modem has properly booted up, with no SIM in the SIM holder, the WAN LED on the Development Board should be blinking at a steady rate. If there is a SIM in the SIM Holder, the LED will be solid green.

#### Determining the Computer's Active Secondary or Status COM Port

To verify which Secondary, or Status COM Port the modem is connected to, navigate to Start/Control Panel/System. After you have double-clicked on the System Icon, click on the Hardware Tab within the System Properties window. Now click on the Device Manager tab. In the Device Manager window, click on the "+" beside Modems to expand this item. You should now see the Novatel Wireless Expedite HSDPA Modem, or something similar listed here. Refer to Figure 3 below. Now click on the "+" beside Ports (COM & LPT) to expand this item. You should now see the Novatel Wireless Expedite HSDPA Status Port (COM XX) listed here. This is the Secondary or Status COM port Number. Again, refer to Figure 3 below. Make a note of this Port Number.

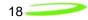

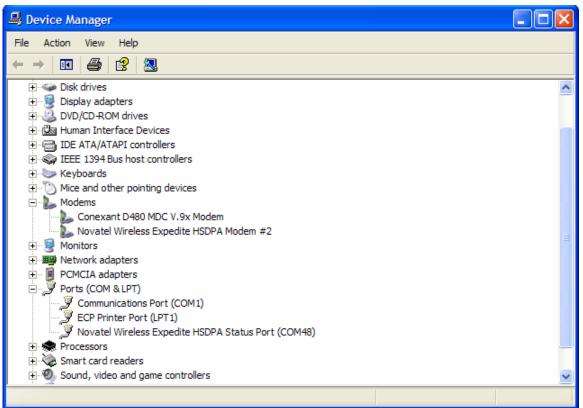

Figure 3 – Device Manager Window Showing the Computer's Active Status COM Port

#### SETTING UP HYPERTERMINAL TO COMMUNICATE WITH THE MODEM

Ensure that the Mini-card is still powered on with a USB connection to the computer, and that it is recognized by the computer as per the previous step.

Open up a HyperTerminal session by navigating to Start\All Programs\Accessories\Communications\HyperTerminal.

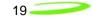

Type in a Connection Description title, such as the Active Primary COM Port number that was identified earlier - click 'OK'. See Figure 4 below as an example:

| New Connection - Hy                             | perTerminal                                              | × |
|-------------------------------------------------|----------------------------------------------------------|---|
| File Edit View Call Tran                        |                                                          |   |
| New Connection - Hy<br>File Edit View Call Tran | fer Help                                                 |   |
| Disconnected A                                  | no detect Auto detect SCROLL CAPS NUM Capture Print echo |   |

Figure 4 – HyperTerminal Connection Description Window

In the "Connect Using" pull down menu, select the proper COM port (Primary COM port number), that the computer is using to communicate with the modem, then click 'OK'. See the example in Figure 5 below:

| 🌯 COM 14 - HyperTerminal             | 🔳 🗖 🔜 🖬                                                                                                    |
|--------------------------------------|----------------------------------------------------------------------------------------------------|
| File Edit View Call Transfer Help    |                                                                                                    |
| 0 🗳 🎯 🏅 🗈 🔂 🗳                        |                                                                                                    |
|                                      | Connect To  Connect To  Connect In  Connect alls for the phone number that you want to dial:  Country/region: United States (1)  Area code: 55427  Phone number:  Connect using: COM14  Connect Wireless Merin HSDPA Moder COM3  COM15  TCP/IP (Winsock) |
| Disconnected Auto detect Auto detect | SCROLL CAPS NUM Capture Print.echo                                                                                                    |

Figure 5 – HyperTerminal COM Port Selection Window

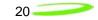

When the 'COM XX Properties' window comes up, just click on OK as there is no need to select or modify any of these settings. Refer to Figure 6 below:

| Bits per second: | 2400     | ~              |
|------------------|----------|----------------|
| Data bits:       | 8        | ~              |
| Parity:          | None     | ~              |
| Stop bits:       | 1        | ~              |
| Flow control:    | Hardware | ~              |
|                  |          | store Defaults |

Figure 6 – HyperTerminal Properties Window

Now the modem should be automatically connected, as will be indicated in the bottom left corner of the HyperTerminal window. To further ensure there is communication to the modem, type "ATI" and press ENTER. The modem manufacturer, model number, FW revision and IMEI information will then be returned as is shown in Figure 7 below.

If no information is returned in the HyperTerminal window after typing ATI, then click on the Disconnect tab at the top of the HyperTerminal window (or click on Call\Disconnect). Reconnect by clicking on the Connect tab at the top of the HyperTerminal window (or click on Call\Connect). Now type ATE which will enable the "echo" function of the modem and therefore will allow the characters typed in the HyperTerminal window to be displayed. Once this has been done, retype the ATI command and all the modem information should now be displayed in the HyperTerminal window.

| 🌯 COM 14 - HyperTerminal                                                                                                    | - 🗆 🛛 |
|----------------------------------------------------------------------------------------------------|-------|
| File Edit View Call Transfer Help                                                                                                    |       |
| C 🖨 🖉 🐉 🗳 🗳                                                                                                    |       |
| ati<br>Manufacturer: Novatel Wireless Incorporated<br>Model: Expedite EU730 (HW REV [0:331)<br>Revision: 15.7-15.7-00 [2006-02-16 16:47:34]<br>IMEI:<br>+GCAP: +CGSM,+DS<br>OK |       |
| Connected 0:00:47 Auto detect 2400 8-N-1 SCROLL CAPS NUM Capture Print echo                                                                                                    |       |
|                                                                                                    |       |

Figure 7 – HyperTerminal Communication Window

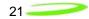

# Hardware Development Kit (HDK)

## HDK

The Hardware Development Kit (HDK) consists of a development board, power supply and USB connection. The interface board communicates to the host PC via a USB cable. It is powered via an external wall mount power pack or direct contacts to a lab power supply may be used. The development board provides a SIM holder and indicator LED's. The indicator LED's align to the WPAN, WLAN and WWAN LED as specified in the PCI Express Mini Card Electromechanically Specification.

## <u>Use</u>

The board is intended to be used in a lab or office environment. It supports the HSDPA and EVDO minicard development.

#### Power Supply

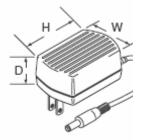

For lab use, an AC adaptor is used. This is a wall mount power adaptor with a rated output of 5VDC. The 5VDC  $\pm$  5% at 3.0 A max power supply is connected to an LDO regulator on the HDK which outputs +3.3V to the +3.3V rail. Since neither the HSDPA nor EVDO modules use the +3.3VAUX supply, this rail is not powered.

The DC plug on the wall mount adaptor will fit into the DC input jack on the development board.

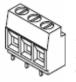

For lab use, the development board can be directly wired to external programmable power supplies giving individual control of the +3.3V and +3.3VAUX rails. The power connections are made via screw terminal blocks, as shown at left. Polarity protection is provided by series diodes. To account for the diode voltage drop, the input voltage must be around 4.0VDC to get 3.3VDC to the power rails.

#### Antenna Connections

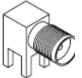

To provide a more robust means of connecting antennas to the minicards, the development board has 2 SMA jacks mounted on the rear edge of the board. A short length of coax cable runs from each SMA connector to the UFL connectors on the minicard.

22

## <u>Audio</u>

The development board has a provision for testing the audio functions of the minicard. The pin header will consist of 6 signals, comprised of the 4 PCM signals, power and ground. Access is provided via non-populated connector (P3 on the Assembly drawing) and is indicated on the schematic as PCM.

| Reference |
|-----------|
| P3-Pin 1  |
| P3-Pin 2  |
| P3-Pin 3  |
| P3-Pin 4  |
| P3-Pin 5  |
| P3-Pin 6  |
|           |

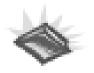

Note that not all minicards will have PCM connections brought out to the minicard header as it is a population option. This not presently poplated for all commercial minicards.

## <u>LEDs</u>

There is a total of 7 surface mount LEDs are available of which 4 are populated. Their functions are as follows:

| Reference | Function | Colour | Comment       |
|-----------|----------|--------|---------------|
| D1        | PAN      | Green  | Populated     |
| D2        | LAN      | Green  | Populated     |
| D3        | WAN      | Green  | Populated     |
| D5        | +3.3V    | Red    | Populated     |
| D6        | +3.3VAUX | Red    | Not Populated |
| D7        | +1.5V    | Red    | Not Populated |
| D9        | JTAG     | Green  | Not Populated |

The indicator LED's align to the WPAN, WLAN and WWAN LED as specified in the PCI Express Mini Card Electromechanically Specification.

23

## JTAG Connector

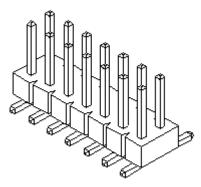

Development (non-commercail) Minicards may be internally configured to support JTAG programming through the mPCI-E interface connector. These specially configured cards can be programmed through a 2x10 pin header. The pinout of this header conforms to industry standard JTAG pinouts. If the JTAG LED is illuminated, it indicates that the minicard is likely configured for JTAG operation. **The JTAG header is normally not populated with the HDK**.

## SIM Card Holder

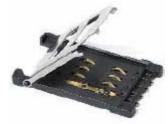

A SIM card holder is provided to allow minicard software to test the SIM interface. An ESD protection diode array is placed near the SIM card holder. The holder used has a hinged cover. It does not have a card detect switch as this signal is not supported in the mPCI-E interface standard.

## USB Connector

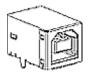

The minicard's USB interface signals are routed to a Type B USB connector for connection to an external host. No additional signal conditioning or protection is provided.

## Minicard Holder

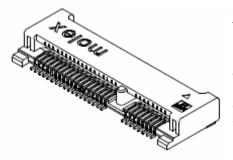

The minicard is installed onto the development board by inserting the edge fingers into the 52 pin mPCI-E host connector and then pushing the opposite end down unti it snaps into the hold down mechanism. The PCB of the development board is removed from the area below the minicard to allow access to the bottom side of the minicard.

24

## Pin Headers

A number of signals from the minicard can be manipulated manually by installing or removing shorting plugs from pin headers. They are described below:

| Signal  | Reference | Shunt On              | Shunt Off              |
|---------|-----------|-----------------------|------------------------|
| PS_HOLD | P2-1 P2-2 | Force high            | Normal mode            |
| WDOG    | P2-3 P2-4 | Watchdog disabled     | Watchdog enabled       |
| WDIS    | P5-1 P5-2 | Force low             | Normal mode            |
| PERST   | P5-3 P5-4 | Force low             | Normal mode            |
| +1.5V   | P5-5 P5-6 | Enable 1.5V regulator | Disable 1.5V regulator |

#### Mounting Holes

The board has 4 mounting holes, one at each corner, with rectangular geometry. The plated through holes accommodate #6-32 screws and are connected to the ground plane. If it is desired to keep the board electrically insulated from the mounting platform, then non-metallic screws and standoffs should be used.

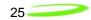

# **Development Board**

## Fixture Diagram/Assembly Diagram

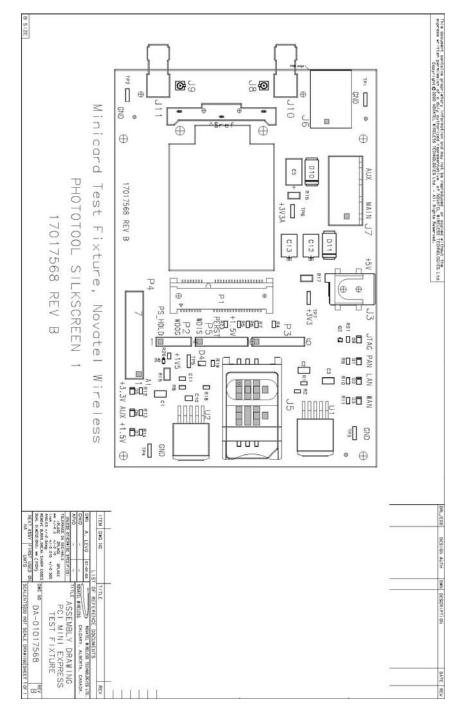

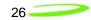

## Photo of Top View

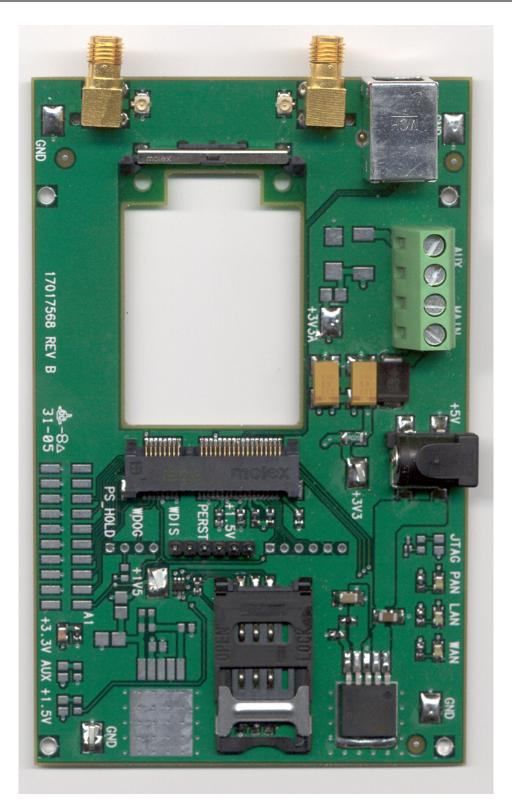

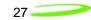

## Schematic

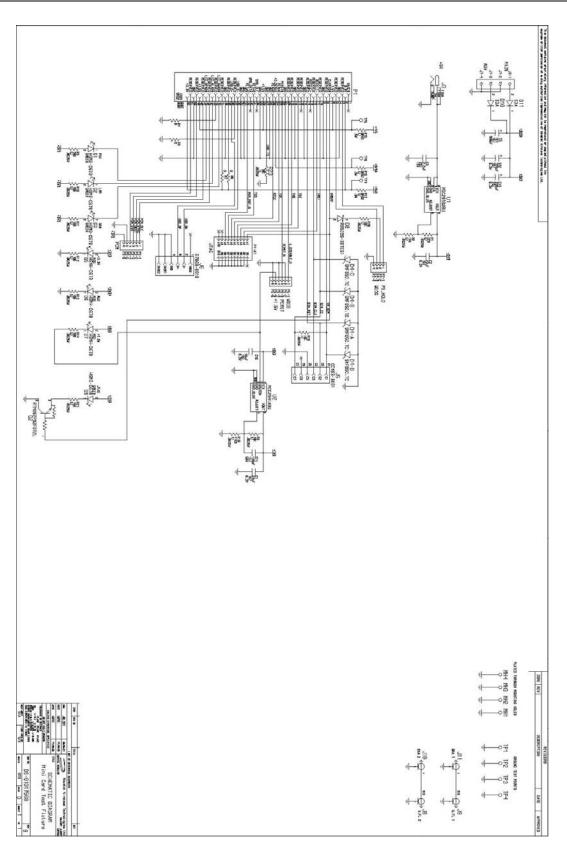

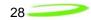

# MobiLink Phoenix SDK

## SDK

#### Introduction

This document describes the high-level architecture and design of the Phoenix SDK. This SDK is meant for Novatel Wireless data products.

#### Requirements

Single Server Multiple Clients Support Novatel Wireless product line Single, Internal State Machine Event Driven support for 2-way communication

## SDK MODULES

Any number of Client applications can take full advantage of the Phoenix SDK.

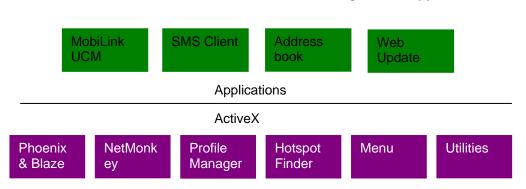

#### Figure 1: Applications

#### Phoenix & Blaze

Phoenix is the brains of the SDK. Phoenix maintains a single state machine which all Clients communicate with. Anything and everything involving communication to the device takes places through the Phoenix server. Implemented as a Document/View executable supporting automation, the Phoenix server automatically keeps a count of how many Clients are attached to it via COM interfacing. The server is initialized automatically once the first Client is instantiated and shut down once the last Client instance is terminated. With the beauty of OLE Automation, the Phoenix server can be utilized using many different programming languages, including C++, MFC, JavaScript, VBScript, etc. Refer to *Phoenix.chm* for API documentation. If wanting to use Phoenix in Visual Studio, import the type library *Phoenix.tlb* and create a wrapper class for it.

29

Blaze ActiveX control helps Client applications to receive events fired by the Phoenix server. This allows for simple 2-way communication, replacing redundant loop checking used in the past. Refer to *Blaze.chm* for API documentation. If wanting to use Blaze ActiveX control in Visual Studio, add the NVTL Blaze control from the registered Components and Controls Gallery and create a wrapper class for it.

Sample Code: Refer to PhoenixClient VC++/MFC Project

#### NetMonkey

NetMonkey ActiveX control provides interfaces to some very useful networking components for managing WLAN, LAN, & WWAN. The WLAN component utilizes Windows XP's Wireless Zero Config when managing and configuring Wi-Fi access points for seamless and easy-to-use access. Currently, the WWAN component supports only Novatel Wireless products, given the proper NDIS drivers. Refer to *NetMonkey.chm* for API documentation.

#### Profile Manager

Profile Manager ActiveX control helps to manage many types of WWAN network configurations needed in order to make successful connections to a network. Mostly utilized by UMTS/HSDPA networks, it provides a means to store settings like PDP type, PDP Address, APN, Quality of Services settings, IP addresses, proxy settings and more. Each profile is maintained in a local database in a proprietary XML format. Profile properties allow for seamless use via the Phoenix server API. Refer to *ProfileManager.chm* for API documentation.

#### Hotspot Finder

Hotspot Finder ActiveX control, given a database directory of Wi-Fi hotspots, provides a simple GUI which allows the end-user to easily refine searches in order to find the closest Wi-Fi hotspot. Refer to *Hotspots.chm* for API documentation.

#### <u>Menu</u>

Menu ActiveX control, currently used in MobiLink, provides a set of GUI's for the end-user. The Properties dialog displays details relating to the currently selected device. The Configuration dialog provides a means to change certain UI settings, as well as change a limited amount of WWAN, WLAN, and LAN settings. The Report dialog shows connection logs and statistics, while the Unlock dialog provides a UI for unlocking the current device. Lastly, the Activation dialog provides a step-by-step Wizard for the user to activate his or her device, while the Debug dialog provides immediate network debugging information for technical support. Refer to *Menu.chm* for API documentation. (*Debug Info and Activation work in progress*)

#### Utilities

Utilities ActiveX control mainly provides a set of Novatel Wireless proprietary utility components. Currently available is the Language component, which provides a set of translations for a number of languages. Components involving any kind of UI take advantage of the Language component in order to support localization. Refer to *Utilities.chm* for API documentation.

## PHOENIX SERVER Software design

Overall module design is shown below.

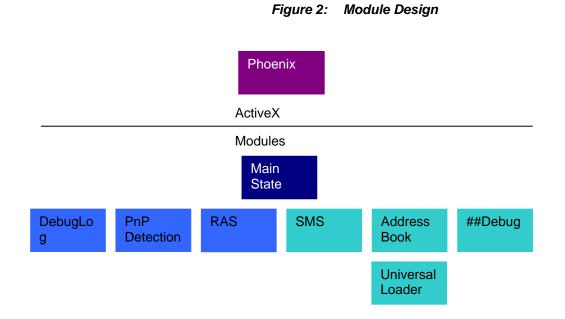

## Single Server and Multiple Clients

Server-Client design has been implemented using COM and OLE Automation.

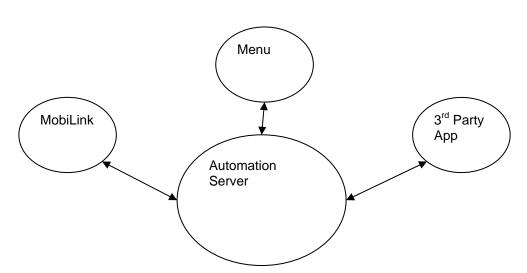

#### Figure 3: Automation Server

31\_\_\_\_\_

## Novatel Wireless Product Line Support

Customer driven product line will be support via the Universal Loader which will allow Phoenix a generic means of communication to all products.

## State Machine with 2-Way Communication

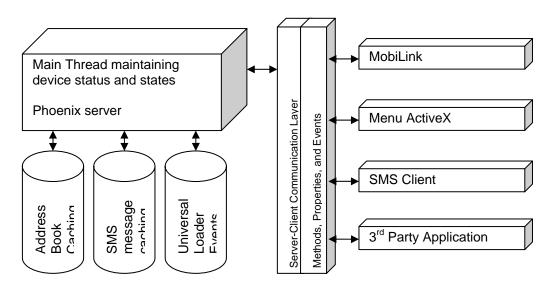

Figure 4: State Machine

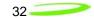

# **Product Overview**

The purpose of this section is to provide a high level overview of the EU860D & EU870D HSDPA and E725 EVDO module.

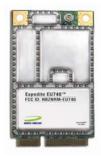

## HSDPA Module Overview

The EU860D is primarily targeted for the North American market while the EU870D is primarily targeted for the European market. They are both wireless modem modules designed to be embedded into laptop computers and other host devices.

The **EU870D** will operate in the **850/900/1800/1900 GPRS/EDGE** bands and in the **850/1900/2100D UMTS/HSDPA** band. The 2100 band supports receive diversity as indicated by the "D" appended to the bands frequency. The EU870D is built on the MSM6280/RF Platform D chipset from Qualcomm<sup>™</sup> with Equalizer and receive Diversity supported. This product will be commercially launched operating up to 3.6 Mbps and will be capable of future upgrade to 7.2Mbps.

The **EU860D** will operate in the **850/900/1800/1900 GPRS/EDGE** bands, and **850D/1900D/21200 UMTS/HSDPA** band. The 850D/1900D bands supports receive diversity as indicated by the "D" appended to the bands frequency. The EU860D is built on the MSM6280/RF Platform D chipset from Qualcomm<sup>TM</sup> with Equalizer and receive Diversity supported. This product will be commercially launched operating up to **3.6 Mbps** and will be capable of future upgrade to **7.2Mbps**.

The modules will be compatible with Windows<sup>™</sup> compliant applications including VPN, e-mail, and web browsing.

The core protocol stack will be supplied by Qualcomm<sup>™</sup> and contains UMTS, HSDPA, GPRS and EDGE technologies. Around this core, Novatel Wireless has created the firmware drivers that provide access to the hardware on the embedded modem. The feature set is comprised of the data device features supported in the Qualcomm<sup>™</sup> protocol stack.

The hardware consists of a PCI Express Mini Card compliant interface (except as detailed herein), a baseband chipset from Qualcomm<sup>™</sup>, an RF radio chipset from Qualcomm<sup>™</sup>, and the various other components used to support these major components.

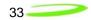

## HSDPA Module Key Feature List

- Release 5 HSDPA Category 6
  - Triband- UMTS/HSDPA 850/1900/2100
  - o Up to 3.6 Mbps DL
  - Up to 384Kbps UL
- EDGE/GPRS class 12
- Quadband- GPRS/EDGE 850/900/1800/1900
- GPS
- SIM/USIM
- MobiLink and SDK available for third party dashboards
- Advanced HSDPA equalizer support
- HSDPA Category 8 (7.2 Mbps DL) Upgrade based on Qualcomm (Rel. 4.x Dec. 2006)

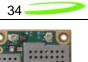

## EVDO Module Overview

The E725 will operate in the 800/1900 CDMA bands. The E725 is primarily targeted for the North American market.

The modules will be compatible with Windows<sup>™</sup> compliant applications including VPN, e-mail, and web browsing.

The hardware will consist of a Mini PCI express interface, a baseband chipset from Qualcomm<sup>™</sup>, an RF radio chipset from Qualcomm<sup>™</sup>, and the various other components used to support these major components. The baseband and firmware will be based on the MSM6800 series chipset.

The core protocol stack will be supplied by Qualcomm and will contain CDMA, CDMA 1XRTT, and CDMA 1XEV-DO, and 1XEVDO Rev A technologies. Around this core, Novatel Wireless will create the firmware drivers that provide access to the hardware. The feature set supported in the E725 will be data device features supported in the Qualcomm protocol stack.

35

## **Network Overview**

HSDPA (High Speed Downlink Packet Access)

HSDPA is based on WCDMA and is standardized as part of 3GPP Release 5 WCDMA specifications. The new modulation method improves system capacity and increases user data rates in the downlink direction. Key performance improvements are:

- Adaptive modulation and coding
- Fast packet scheduling function as controlled by the Node B (base station or BTS), rather than by the radio network controller (RNC).
- Fast retransmissions (HARQ-Hybrid Automatic Repeat Request) with incremental redundancy

The WCDMA system normally carries user data over dedicated transport channels, or DCHs. HSDPA introduces a new transport channel type, High Speed Downlink Shared Channel (HS-DSCH) that makes efficient use of radio frequency resources and accounts for bursty packet data. The High Speed Downlink Shared Channel (HS-DSCH) shares multiple access codes, transmission power and also shares infrastructure hardware between several users. The radio network resources can efficiently serve a large number of users who are accessing bursty data.

#### EVDO Rev A (Evolution Data Optimized)

1xEV-DO is a "3G" CDMA standard. EVDO stands for *EV*olution, *D*ata-*O*nly. 1xEV-DO is based on a technology initially developed by Qualcomm. The international standard is IS-856. There are currently two main versions of 1xEV-DO: "Release 0" and "Revision A".

1xEV-DO allows mobile terminals with data rates of up to 2.4576 Mb/s with Rev. 0. EVDO provides data rates over 10 times faster than 1xRTT, the previous data technology for CDMA networks. It is available where CDMA voice service is available.

EVDO Rev. A:

- Maximum downlink (forward link) data rate of 3.1 Mb/s
- Uplink rate of from 0.15 Mb/s to 1.8 Mb/s.
- Fast packet establishment on the forward and reverse links
- Air interface enhancements with
  - o Reduce latency
  - o Improved data rates.

EV-DO Rev. A supports low latency services including VoIP and Video Telephony.

## Application Software Overview

#### MobiLink<sup>™</sup> connection manager

Novatel Wireless provides Mobilink<sup>™</sup> application software. The software is defined in later Chapters.

MobiLink<sup>™</sup> connection manager software to install and configure modem (for all supported platforms)

#### Key Features

- AT Command Set Support per IS-707
- Fully compatible and interoperable with current Microsoft<sup>™</sup> OS platforms: PPC 2000/2002/HPC, Windows 98, Windows 2000, Windows ME, & Windows XP
- Integrated drivers for Windows OS, configurable as either a modem or network card
- PCI Express Mini-card
- Compatibility with all major brands of PC's and PPC computing platforms
- Sleep Mode capabilities
- Uses common base technology shared with OEM Module
- IS-683A compliant Over-The-Air activation and parameter update capabilities.
- On-line help, getting started guide, documentation
- All software applications necessary to communicate with the PCI Express Mini Card will operate with the following platforms: PPC 200/2002/HPC, Windows 98, Windows 2000, Windows ME, & Windows XP
- All software shall support 640x480, 640x240, and 800x600 color and monochrome displays
- MobiLink allows the user to configure the modem easily
- MobiLink provides diagnostic capability
- MobiLink provides a Help menu that is Context Sensitive

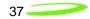

# **Device Specifications**

## PCI Express Mini Card

Novatel Wireless has designed a line of embedded broadband access modules around the PCI Express Mini Card Specification 1.1<sup>1</sup>. This product line provides platform developers and system integrators with the ability to enable global 3G broadband access. The governing body for PCI Express standardization is PCI SIG (Peripheral Component Interconnect Special Interest Group.) The website for PCI SIG can be found at the following URL:

#### www.pcisig.com/home

<sup>&</sup>lt;sup>1</sup> Customizations that deviate from the *PCI Express Card Electromechancil Specification revision* 1.1 are noted in this document

```
38
```

## Hardware

#### Card Specifications

The E725, EU860D and EU870D are designed to meet the PCI Express Mini Card electromechanical card standard with some exceptions to accommodate the power requirements. These modules all support only the USB portion of the minicard standard.

#### <u>Chipset</u>

#### E725

The Qualcomm MSM6800 baseband processor, PM6650 power management IC, RFT6150, and the RFR6500 shall be the chipset used.

#### EU860D

The HSDPA PCI Express Mini-card baseband incorporates the Qualcomm MSM6280 baseband processor and the PM6650 power management IC. The EU860D North American RF deck consists of the Platform D (Rx Diversity) chipsets, RTR6275, and the RFR6500.

#### EU870D

The HSDPA PCI Express Mini-card baseband incorporates the Qualcomm MSM6280 baseband processor and the PM6650 power management IC. The EU870D Euro RF deck consists of the Platform D (Rx Diversity) chipsets, RTR6275, and the RFR6525.

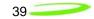

## **Mechanical Specification**

The drawing in Figure 5 to Figure 7 shows the dimensions of the E725 & EU860D/EU870D modules. The measurements given below are typical. Consider thickness to be 5.0 max in designing. Note that EU860D/870 antenna connection and final dimensions will be detailed in next release of this handbook. Figures 6 and 7 show detail associated with the shielding used on the EU730/EU740. The EU860D and EU870D will use metal shields.

## RF (Antenna) connector

The two RF connectors used are Hirose U.FL-R-SMT or equivalent.

#### Host Interface connector

The host interface connector is a 1 mm wide card edge connector. This is compatible with the following host connectors:

The host connector should be compliant with the Mini PCI express Electromechanical specification.

#### Shielding / Mechanical enclosure

The EU860D and EU870D use metal shield technology. The shield dimensions are presently under revision and the high side/low side thickness dimensions and tolerances will be updated in next release of this guide.

The E725 will use a stamped sheet metal shield technology. The shields are held in place with solder.

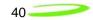

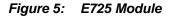

#### All Dimensions in mm

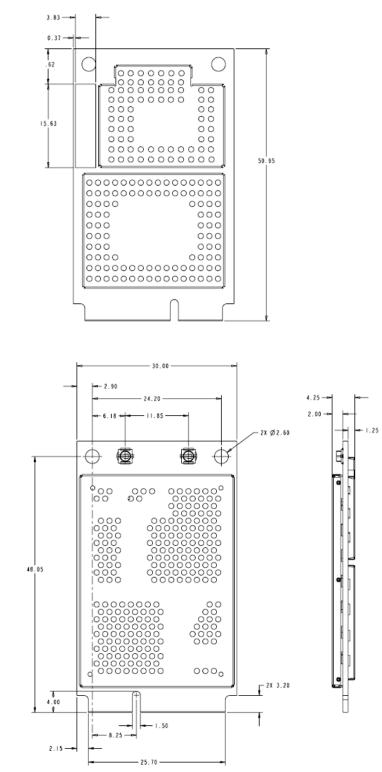

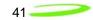

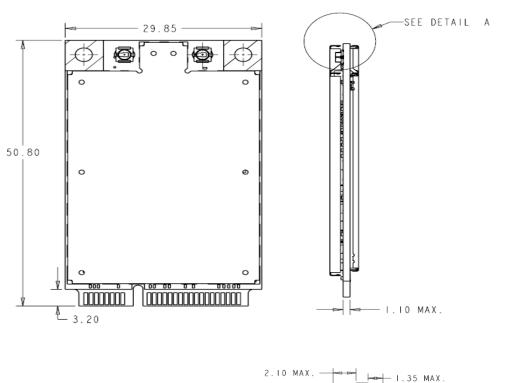

Figure 6: EU860D/EU870D Module

DETAIL

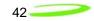

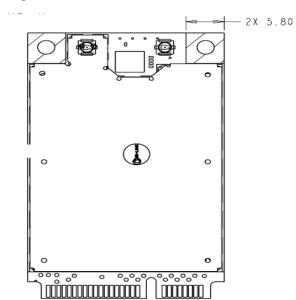

Figure 7: EU860D/EU870D Module

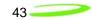

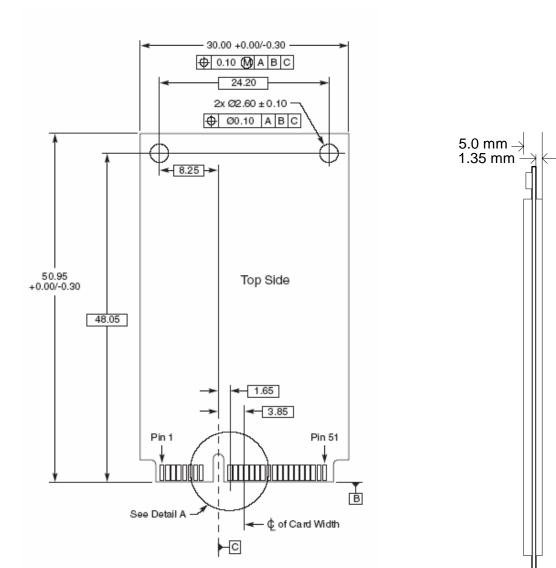

#### Figure 8: PCIe Minicard Module Envelope

## Interface Specification

## Host Interface

The E725 and EU860D/870D are designed to meet the PCI Express Mini-Card specification. The table below gives a description of the pin-out and usage. The USB option of the specification is supported. Deviations from the Mini PCI Express card specification 1.1 are noted.

| Pin | PCIe Spec | EVDO | HSDPA       | Pin       | PCIe Spec  | EVDO       | HSDPA      |
|-----|-----------|------|-------------|-----------|------------|------------|------------|
| 1   | WAKE#     | NC   | NC          | 2         | 3.3V       | 3.3V       | 3.3V       |
| 3   | Reserved  | NC   | NC          | 4         | GND        | GND        | GND        |
| 5   | Reserved  | NC   | NC          | 6         | 1.5V       | NC         | NC         |
| 7   | CLKREQ#   | NC   | NC          | 8         | uim_pwr    | uim_pwr    | uim_pwr    |
| 9   | GND       | GND  | GND         | 10        | uim_data   | uim_data   | uim_data   |
| 11  | REFCLK-   | NC   | NC          | 12        | UIM_CLK    | UIM_CLK    | UIM_CLK    |
| 13  | REFCLK+   | NC   | NC          | 14        | UIM_RESET  | UIM_RESET  | UIM_RESET  |
| 15  | GND       | GND  | GND         | 16        | UIM_VPP    | NC         | NC         |
|     |           |      | Mechar      | nical Key |            |            |            |
| 17  | Reserved  | NC   | NC          | 18        | GND        | GND        | GND        |
| 19  | Reserved  | NC   | NC          | 20        | W_DISABLE# | W_DISABLE# | W_DISABLE# |
| 21  | GND       | GND  | GND         | 22        | PERST#     | PERST#     | PERST#     |
| 23  | PERn0     | NC   | NC          | 24        | +3.3Vaux   | NC         | NC         |
| 25  | PERp0     | NC   | NC          | 26        | GND        | GND        | GND        |
| 27  | GND       | GND  | GND         | 28        | +1.5V      | NC         | NC         |
| 29  | GND       | GND  | GND         | 30        | SMB_CLK    | SMB_CLK    | SMB_CLK    |
| 31  | PETn0     | NC   | NC          | 32        | SMB_DATA   | SMB_DATA   | SMB_DATA   |
| 33  | PETp0     | NC   | NC          | 34        | GND        | GND        | GND        |
| 35  | GND       | GND  | GND         | 36        | USB_D-     | USB_D-     | USB_D-     |
| 37  | Reserved  | GND  | NC/GND      | 38        | USB_D+     | USB_D+     | USB_D+     |
| 39  | Reserved  | 3.3V | 3.3V        | 40        | GND        | GND        | GND        |
| 41  | Reserved  | 3.3V | 3.3V        | 42        | LED_WWAN#  | LED_WWAN#  | LED_WWAN#  |
| 43  | Reserved  | GND  | GND         | 44        | LED_WLAN#  | NC         | NC         |
| 45  | Reserved  | NC   | NC/PCM_CLK  | 46        | LED_WPAN#  | NC         | NC         |
| 47  | Reserved  | NC   | NC/PCM_SYNC | 48        | +1.5V      | NC         | NC         |
| 49  | Reserved  | NC   | NC/PCM_DOUT | 50        | GND        | GND        | GND        |
| 51  | Reserved  | NC   | NC/PCM_IN   | 52        | 3.3V       | 3.3V       | 3.3V       |

#### Host Interface specification

Notes:

| NC        | No Connect                                                |
|-----------|-----------------------------------------------------------|
| W_DISABLE | Radio Transmit Disable                                    |
| NC/XXXX   | Standard product will have No Connect, Population option, |
| PCM_XXXX  | PCM Voice interface (Data in, Data out, Sync & clock)     |

45

#### USB Interface

The Mini card acts as a peripheral device and supports the USB 2.0 standard at low speed (1.5 Mbps) and full speed (12 Mbps). It does not support the high speed (480 Mbps) mode of operation.

#### Subscriber Identification Module (SIM) Interface (EU860D/EU870D only)

A 4 line SIM interface is provided on the mini-card edge connector for the EU860D/860. The signal levels comply with the ETSI standard Specification of the 3 Volt Subscriber Identity Module - Mobile Equipment (SIM-ME) interface (GSM 11.12 version 4.3.1). Note that no ESD protection will be provided on the mini-card. The host device is expected to provide the ESD protection at the SIM connector.

The OEM Module supports a 3.0V SIM as described in ETSI 11.12. The relevant signals are brought out on the 70 pin connector.

- The SIM interface shall support 1.8 V USIMs
- The SIM interface shall support 3.0V USIMs
- The SIM interface shall support 3.0V SIMs

The USIM will be provided by the host. A SIM connector is not included on the mini-card. The interface to the USIM is provided on the host interface connector. A recommended interface card design criteria is available from Novatel. Please refer to the *Integrator Design Elements: Antenna, Power & SIM* section for further details.

#### **WDISABLE**

The modem is made incapable of transmitting when the WDISABLE pin is pulled low. The following diagram illustrates the Pull-Up resistor configuration:

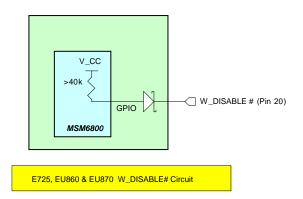

Figure 9: W\_Disable Pull-up Configuration

The W\_DISABLE# signal from the host interface connector is used to control the operational status of the radio transmitter. When it is high, the radio is made capable of transmitting. When it is low, the radio is made incapable of transmitting by removing the various power supplies.

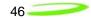

#### HSDPA Module Operation

During normal operation, the W\_DISABLE# signal is high. When the host asserts the W\_DISABLE# signal low, an interrupt is generated which executes power down routines such as saving any required data. The software programs the power management device (PM6650) to selectively disable voltage regulators in order to render the Mini Card incapable of transmitting.

W\_DISABLE# signal from the host may be asynchronously applied to the E725, EU860 & EU870.

## W\_DISABLE Power Up Timing

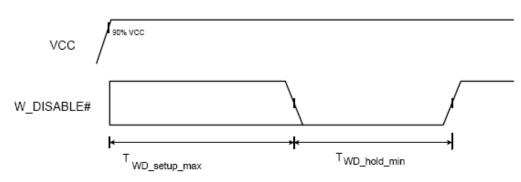

Transmit Disable Mode

## Normal Power Mode

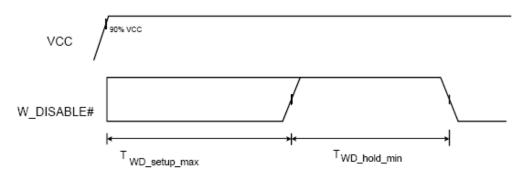

| Symbol                    | Description                     | Min | Max | Units |
|---------------------------|---------------------------------|-----|-----|-------|
| T <sub>WD setup max</sub> | W_Disable# Power up Set up time |     | 6   | Sec   |
| T <sub>WD hold min</sub>  | W_Disable# Power up Hold time   | 4   |     | Sec   |

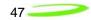

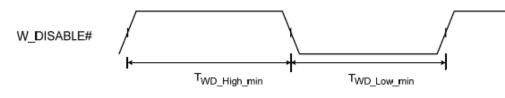

| Symbol                   | Description                     | Min | Max | Units |
|--------------------------|---------------------------------|-----|-----|-------|
| T <sub>WD High min</sub> | W_Disable# Power up Set up time | 4   |     | Sec   |
| T <sub>WD Low min</sub>  | W_Disable# Power up Hold time   | 4   |     | Sec   |

## W\_Disable # Interface

| Pin<br>Number | Main Function | Pad<br>Voltage | Pad Type             | Drive |
|---------------|---------------|----------------|----------------------|-------|
| 20            | W_DISABLE#    | 2.6V           | Schmitt<br>w/PULL UP | 3 mA  |

Pad Voltage = 2.6V (typ) 2.5Vmin. 2.7Vmax.

Pad Type = Default Pull down (PD), configured at Initialization with Pull up (PU)

## E725 W\_Disable # Pin Characteristics

#### W\_DISABLE#

| Parameter                              | Min  | Тур | Max  | Units |
|----------------------------------------|------|-----|------|-------|
| High-level Input voltage               | 1.69 |     | 2.8  | V     |
| Low-level Input voltage                | 3V   |     | 0.91 | V     |
| Schmitt hysteresis voltage             | 150  |     |      | m∨    |
| Input high leakage current             | -    |     | 1    | uA    |
| Input low leakage current with pull-up | -60  |     | -10  | uA    |
| Input capacitance                      | -    |     | 7    | pF    |

48

#### LED Interface

A signal for the WWAN LED shall be available on the host connector. The LED cadence shall support one of 3 schemes which shall be selectable using an NV item:

Scheme 1:

| State | LED function                                      |
|-------|---------------------------------------------------|
| On    | The WWAN radio is on, and capable of transmitting |
| Off   | The WWAN radio is not capable of transmitting.    |

Scheme 2:

| State              | LED function                                                            |
|--------------------|-------------------------------------------------------------------------|
| Off                | Not powered                                                             |
| On                 | Powered, associated and authenticated but not transmitting or receiving |
| Slow Blink         | Powered but not associated or authenticated; searching                  |
| Intermittent blink | Activity proportional to transmitting/ receiving speed                  |

Scheme 3:

| State              | LED function                                           |
|--------------------|--------------------------------------------------------|
| Off                | Not powered                                            |
| On                 | Connected                                              |
| Slow Blink         | No SIM Card, Out of range                              |
| Intermittent blink | Activity proportional to transmitting/ receiving speed |

#### SM Bus Interface

A 2 line SM Bus shall be supported using the designated pins on the host interface. The card shall support SM Bus as a master only. Please refer to the **SM Bus Design Guidelines** section for further details.

#### PCM Voice Interface

A 4 line PCM voice interface shall be provided as a <u>population option</u>. Please contact Novatel Wireless for details on the support of this feature.

#### JTAG Interface

A JTAG interface is available to support development activities. The JTAG interface shall not be available for customer use.

49

## Power Supply

The card shall operate within specification for the voltage range of 3.00 to 3.56 V with the nominal voltage being 3.3 V. Current is drawn from the 3.3V pins on the Mini Card connector as shown in tables following.

| Symbol                                     | Parameter                                                                                         | Min | Тур      | Max | Units    |
|--------------------------------------------|---------------------------------------------------------------------------------------------------|-----|----------|-----|----------|
| lcc Idle/Standby<br>HSDPA/UMTS/EDGE/GPRS   | No connection to host,<br>Driver not active. (Note 1)                                             |     | 50       |     | mA       |
| Icc Low Power Mode<br>HSDPA/UMTS/EDGE/GPRS | USB Selective Suspend<br>With SIM<br>Without SIM<br>Connection to host,Driver<br>active, (Note 1) |     | 20<br>10 |     | mA<br>mA |
| lcc Idle/Standby<br>EVDO                   | USB Suspend                                                                                       |     | TBD      |     | mA       |
| Icc Low Power Mode<br>EVDO                 | USB Selective Suspend                                                                             |     | TBD      |     | mA       |

## Idle/Low Power Mode Current

Note1: Test conditions: Temperature: 25 degree Celsius Supply voltage: 3.3V

Note 2: Forward looking estimates based on existing platforms. Actual values to be provided once available.

## Peak Current

| Symbol              | Parameter    | Min | Тур | Max              | Units |
|---------------------|--------------|-----|-----|------------------|-------|
| Icc peak_GPRS       | Peak current |     |     | 2750<br>(Note 2) | A     |
| Icc peak_HSDPA_UMTS | Peak current |     |     | 1000             | mA    |
| Icc peak_EDGE       | Peak Current |     |     | 1000             | mA    |
| Icc peak_EVDO       | Peak Current |     |     | 1000             | mA    |

Note 1: Test conditions:

1. VSWR 4:1

2. Temperature: 25 degree Celsius

3. Supply voltage 3.3V

Note 2: Forward looking estimates based on existing platforms. Actual values to be provided once available.

Blocked antenna condition creating a VSWR greater than 4:1 may create a condition where the transmitted power increases and currents peak drawn in GPRS/EDGE mode exceed 2.750 Amps

Estimated current consumption during transmit periods is shown in the following table.

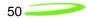

| Band     | Technology                            | Power<br>Class     |           | Spec           |              | 3.3           | V rail           |
|----------|---------------------------------------|--------------------|-----------|----------------|--------------|---------------|------------------|
|          |                                       |                    |           | dBm            | dBm          | Avg mA        | Peak<br>(Note 1) |
| Band I   | WCDMA/HSDPA                           | 3                  | 24        | +1/-3          | 23           | <1000         |                  |
| Band II  | WCDMA/HSDPA                           | 3                  | 24        | +1/-3          | 23           | <1000         |                  |
| Band IV  | WCDMA/HSDPA                           | 3                  | 24        | +1/-3          | 24           | <1000         |                  |
| GSM850   | GPRS                                  | 4                  | 33        | +/- 2          | 33           | <500          | < 1800           |
|          | EDGE                                  | E2                 | 27        | +/- 3          | 27           | <500          | < 1800           |
| GSM900   | GPRS                                  | 4                  | 33        | +/- 2          | 33           | <500          | < 1800           |
|          | EDGE                                  | E2                 | 27        | +/- 3          | 27           | <500          | < 1800           |
| GSM1800  | GPRS                                  | 1                  | 29        | +/- 2          | 30           | <500          | < 1800           |
|          | EDGE                                  | E2                 | 26        | +/- 3          | 26           | <500          | < 1800           |
| GSM1900  | GPRS                                  | 1                  | 29        | +/- 2          | 30           | <500          | < 1800           |
|          | EDGE                                  | E2                 | 26        | +/- 3          | 26           | <500          | < 1800           |
| Cellular | EVDO                                  |                    |           |                | 24           | <700          |                  |
| PCS      | EVDO                                  |                    |           |                | 24           | <800          |                  |
| Note 1   | Note 1 GPRS: 2750mA Max into 4:1 VSWR |                    |           |                |              |               |                  |
| Note 2   | Forward looking estimation            | ites based on exis | sting pla | tforms. Actual | values to be | e provided on | ce available.    |

## Transmit Power Consumption

## Power Class

The power class of the PCI Express Mini cards are detailed in the following table.

| Band           | Technology   | Power<br>Class |            | Spec  |       | Set Point              | <b>Delta<sup>1</sup></b><br>EU730/ |
|----------------|--------------|----------------|------------|-------|-------|------------------------|------------------------------------|
|                |              |                |            | dB    | m     | dBm                    | EU740                              |
| Band I 2100    | WCDMA/HSDPA  | 3              | TS 25.101  | 24    | +1/-3 | 23                     |                                    |
| Band II 1900   | WCDMA/HSDPA  | 3              | TS 25.101  | 24    | +1/-3 | <b>24</b> <sup>2</sup> | +3                                 |
| Band IV 850    | WCDMA/HSDPA  | 3              | TS 25.101  | 24    | +1/-3 | <b>24</b> <sup>2</sup> | +3                                 |
| GSM850         | GPRS         | 4              | TS 51.010  | 33    | +/- 2 | 33 <sup>2</sup>        | +1                                 |
|                | EDGE         | E2             | TS 51.010  | 27    | +/- 3 | 27                     |                                    |
| GSM900         | GPRS         | 4              | TS 51.010  | 33    | +/- 2 | <b>33</b> <sup>2</sup> | +1                                 |
|                | EDGE         | E2             | TS 51.010  | 27    | +/- 3 | 27                     |                                    |
| GSM1800        | GPRS         | 1              | TS 51.010  | 30    | +/- 2 | <b>30</b> <sup>2</sup> | +1                                 |
|                | EDGE         | E2             | TS 51.010  | 26    | +/- 3 | 26                     |                                    |
| GSM1900        | GPRS         | 1              | TS 51.010  | 30    | +/- 2 | <b>30</b> <sup>2</sup> | +1                                 |
|                | EDGE         | E2             | TS 51.010  | 26    | +/- 3 | 26                     |                                    |
| Cellular       | CDMA         | Class III      | Per IS-98D | 23-30 |       | 24                     |                                    |
| 824-849 (Tx)   | CDMA 1XRTT   | Class III      | Per IS-98D | 23-30 |       | 24                     |                                    |
| 869-894 (Rx)   | CDMA 1XEV-DO | Class III      | Per IS-98D | 23-30 |       | 24                     |                                    |
| PCS            | CDMA         | Class II       | Per IS-98D | 23-30 |       | 24                     |                                    |
| 1850-1910 (Tx) | CDMA 1XRTT   | Class II       | Per IS-98D | 23-30 |       | 24                     |                                    |
| 1930-1990 (Rx) | CDMA 1XEV-DO | Class II       | Per IS-98D | 23-30 |       | 24                     |                                    |

*Note 0:* The maximum power factory calibration tolerance is <u>+</u>0.7dB for both technologies

*Note 1:* Delta on transmit power from EU730/EU740 in dBm.

**Note 2:** Novatel Wireless reserves the right to change the set point for transmit power in order to resolve integration issues in order to meet system requirements as input power, thermal dissipation and SAR requirements. The transmit power set point was selected in order to meet expected system TRP requirements from the carriers.

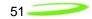

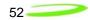

## **Conducted Sensitivity**

The estimated conducted Sensitivity is detailed in the following table.

## **Conducted Sensitivity**

|      | GP      | PRS | ED      | DGE | WC     | DMA | E١   | /DO |
|------|---------|-----|---------|-----|--------|-----|------|-----|
|      | dBm     | dBm | dBm     | dBm | dBm    | dBm | dBm  | dBm |
| Band | Spec #1 | Тур | Spec #2 | Тур | Spec   | Тур | Spec | Тур |
| 850  | -99     |     | -86     |     | -104.7 |     | -104 |     |
| 900  | -99     |     | -86     |     |        |     |      |     |
| 1800 | -97     |     | -86     |     |        |     |      |     |
| 1900 | -99     |     | -86     |     | -104.7 |     | -104 |     |
| 2100 |         |     |         |     | -106.7 |     |      |     |

Note 1: 51.010 14.18 PDTCH MCS-4

Note 2: 51.010 14.18 PDTCH MCS-9

Note 3: Contact Novatel Wireless for typical values to enable prediction of integrated TIS values. Note 4: Factory test limits typically 2-3 dB beyond Specified Limits. Typical sensitivity will have additional margin above Factory Test Limits.

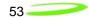

#### Antenna

The enhanced antenna feature supports:

- SAIC (Single Antenna Receiver Interference Cancellation) R2.x, R4.x
- Rx Diversity, Equalizer R4.

#### Antenna Connectivity Comparison

HSDPA

#### EVDO

Primary Antenna

HSDPA Band I HSDPA Band II HSDPA Band IV QB GPRS/EDGE

#### **Diversity Antenna**

HSDPA Band I or Band II Diversity HSDPA Band IV Diversity GPS

# Diversity Antenna

Primary Antenna

Cellular Band 0

PCS Band 1

Cellular Band 0 PCS Band 1 GPS

The RF connectors shall be Hirose U.FL-R-SMT or equivalent. This connector is designed for a limited number of insertions. For an embedded application this is expected to be acceptable. The antenna interface shall be as defined below:

|                     | EU870D           | EU860D           | E725            |
|---------------------|------------------|------------------|-----------------|
| RF Connector (main) | UMTS Tx_Rx       | UMTS Tx_Rx       | Cellular Band 0 |
|                     | GPRS/EDGE        | GPRS/EDGE        | PCS Band 1      |
|                     |                  |                  |                 |
|                     |                  |                  |                 |
| RF Connector        | UMTS 850/2100 Rx | UMTS 850/1900 Rx | Cellular Band 0 |
| (Diversity)         | GPS              | GPS              | PCS Band 1      |
|                     |                  |                  | GPS             |
|                     |                  |                  |                 |

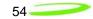

The connector location shall be as shown below:

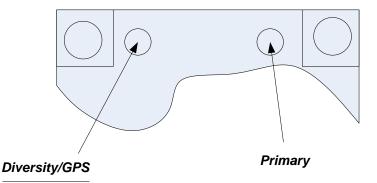

The E725 and EU860/870 are designed to be connected to an external antenna integrated into the host system. The antenna port presents a nominal  $50\Omega$  impedance.

#### **Diversity**

The EU860D shall support diversity on the UMTS/HSDPA 850 and 1900 bands. Roaming onto the 2100 band is supported.

The EU870D shall support diversity on the UMTS/HSDPA 2100 bands. Roaming onto the 850 and 1900 bands is supported.

The EU870D/EU860D shall operate in the 850/900/1800/1900 GPRS/EDGE bands Diversity is not supported in the GPRS/EDGE bands.

The E725 supports receive diversity in the 800/1900 bands.

<u>GPS</u>

E725

#### EU860D/EU870D

GPS is supported.

GPS is supported.

The EVDO Rev. A and HSDPA module receives GPS signals on the diversity antenna.

The EVDO Rev A and HSDPA module will support the following GPS features to the extent the associated application and network also supports the operation of the features identified below. Thus some of the features will not be operational until the application and/or network support is available.

#### **GPS** Features

- **GPS Standalone** runs well without network
- **GPS MS-Based** gives fast fix and better sensitivity requires periodic PDE support
- **GPS MS-Assisted** best coverage and best accuracy requires constant PDE support
- GPS Control Plane network service completion
- **GPS SMS** Remote initiation with service payload for GPS tracking (planned)

#### GPS Application Services

- Simultaneous GPS fix and data session
- Autonomous GPS with caching of ephemeris and last fix
- Interfaces
  - Serial NMEA interface pass-through
    - MobiLink API for location request, tracking
    - SMS Activated Location Responder
  - GPS Timer and Fencepost trigger
- Application
  - Common GPS client on host device
  - Popular Adapters to Browser, Map, Traffic & POI client apps
  - Vertical Market Subsystem enabler client tracking & fixing
  - Possible Location Server / Dispatch Assist

## Firmware

## <u>Overview</u>

The firmware for the EU860D/870 is comprised of the Qualcomm<sup>™</sup> supplied UMTS/GPRS protocol stack (Advanced Mobile Subscriber Station (AMSS) 6275 Software) with additional Novatel Wireless firmware specific to the Mini Card implementation. The firmware runs on ARM9 core in the MSM6280 ASIC.

The firmware for the E725 is comprised of the Qualcomm<sup>™</sup> supplied protocol stack (Advanced Mobile Subscriber Station (AMSS) 6800 Software) with additional Novatel Wireless firmware specific to the Mini card implementation. The firmware runs on ARM9 core in the MSM6800 ASIC.

#### Memory

In order to reduce the MSM6275 and the MSM6500 firmware memory footprint, unused application features, drivers and services are removed. The network protocol layers (Mobility Management, Data services, Radio Resource Control, Radio Link Control, Media Access Control, Physical Layer control and Drivers to Qualcomm<sup>™</sup>'s RF chipsets) remain unaltered.

## EU860D/870 Firmware Features

#### HSDPA & UMTS Protocol and Features

#### General

• Triband- UMTS/HSDPA 850/1900/2100

#### HSDPA

- Release 5 HSDPA Category 6
  - Up to 3.6 Mbps DL
  - Up to 384Kbps UL
- Advanced HSDPA Equalizer support
- HSDPA Category 8 (7.2 Mbps DL) Upgrade based on Qualcomm (Rel. 4.x Dec. 2006)
- 3.6 Mbps HSDPA data cards with (Release 4.0E)
- DCCH 3.4 Kbps
- Establish/ Release/ Reconfigure of HSDPA channel
- HSDPA channel re-pointing (Synchronized and non- synchronized cell change) for mobility.
- Up switching and Down switching of PS RAB between DPCH and HS- DSCH
- Switching between HSDPA channel and common channel
- Integrity protection and ciphering
- Primary PDP context.
- HSDPA Protocol
- Uplink Channels
  - o HS-DPCCH (HS Dedicated Physical Control Channel)
  - • CQI (Channel Quality Indicator)
  - Scheduling downlink Packet
- Oownlink Channels

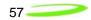

- HS-SCCH (HS Shared Control Channel)
- Channelization code set
- Modulation scheme
- Transport block size
- HARQ process information
- Redundancy & constellation version
- New data indicator
- HS-PDSCH (HS Physical Downlink Shared Channel)
- Category 12 (QPSK)
- Code Rates Rate ¼ Rate ½
  - Rate 1/3
- HSDPA Logical Channels HS-SCCH HS-DPCCH HS-PDSCH Up to 5 HS-PDSCH channels support
- HSDPA Transport Channels
  - HS-DSCH 120 kbps 240 kbps
  - 360 kbps
- Fast L1 HARQ
- Incremental redundancy
- Chase combining retransmission scheme
- Multi-Code Operation 1 code
  - 5 codes 480 kbps 600 kbps 720 kbps 1.2 Mbps
    - 1.8 Mbps
- Fast link adaptation
- Vary the effective code rate
- HARQ, MAC-HS disassembly
- MAC-HS reordering queue distribution and processing support
- Synchronous and non-synchronous cell change support
- Intra-NodeB (softer re-pointing) cell change support
- Inter-NodeB (soft re-pointing) cell change support
- Ciphering on the HS channel
- Support to not resume the HS channel if inter-RAT handover fails, but save the RB mapping information
- Support to not resume the HS channel if a radio link failure occurs, but save the RB mapping information
- QoS Background QoS class supported Interactive QoS class supported Streaming QoS class supported

#### UMTS

• UMTS: 3GPP Release 5, June 2004

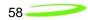

- Cell\_PCH and URA\_PCH
- WCDMA-to-GPRS reselection in CELL\_FACH
- 64K Sync CSD
- Radio link failure (RRC)
- Inter-frequency reselection in Cell\_FACH
- SIB scheduling
- Path loss measurements
- 6F/6G (UE internal)
- Re-establishment procedure
- SIB modification
- SIB 7
- Inter-frequency redirection
- Inter-RAT redirection (RRC connection reject to GSM)
- HCS

#### **GPRS/EGPRS** Protocol and Features

#### General

• Quadband- GPRS/EDGE 850/900/1800/1900

#### GPRS

- channel coding schemes CS1-4
- link adaptation
- multislot class 12
- One-phase packet access
- Two-phase packet access
- GPRS test modes (ETSI test mode A and B)
- Attach / Detach GPRS detach only Combined GPRS/IMSI detach MS-initiated detach NW-initiated detach Automatic GPRS attach at power-up GPRS attach status indication

#### EGPRS

- Uplink modulation and coding schemes MCS 1-4
- downlink modulation and coding schemes MCS 1-9
- 8PSK modulation on both uplink and downlink for MCS 5-9
- One-phase packet access
- Two-phase packet access
- EGPRS test modes (ETSI test mode A and B)
- EGPRS link adaptation
- EGPRS incremental redundancy
- EGPRS multislot class 12

#### NC0

Medium access modes – dynamic allocation RLC-acknowledged operation mode RLC unacknowledged operation mode LLC-acknowledged transmission mode

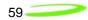

LLC-unacknowledged transmission mode GSM network operation mode I GSM network operation mode II PBCCH/PCCCH support in NOM I

#### PDP Context

- Mobile-originated PDP context activation
- Mobile-originated PDP context deactivation
- Network-originated PDP context deactivation
- Network-originated PDP context activation
- PDP context modification (NW initiated)
- Active PDP context indication
- PDP address (IPv4)
- PDP address (IPv6)
- PDP context type IP Static IP Dynamic IP RFC1144 TCP/IP header compression WINS address support-primary and secondary
- QoS

Support QoS profile (release 97) Enhanced QoS (refer to 3GPP TS 22.060, Section 5.6.2; TS 24.008, Section 10.5.6.5) Support QoS profile (release 99, EGPRS-capable terminals) Background QoS class supported Interactive QoS class supported Streaming QoS class supported

#### V.42bis data compression

Carrier will be able to program GPRS service parameters (PDP context) (via Application Profile) Data counter (time and transferred bytes per session and cumulative sessions) Packet enhanced measurement report (PEMR) Network-assisted cell change (R4 GERAN Feature Set 1) Extended UL TBF mode (R4 GERAN Feature Set 1)

#### Security

- Support of encryption A5/1
- Support of encryption A5/2
- GPRS ciphering algorithm GEA1
- GPRS ciphering algorithm GEA2
- PAP for RADIUS authentication GPRS/EGPRS
- CHAP for RADIUS authentication GPRS/EGPRS
- Support for encryption algorithm UEA1 (Kasumi)
- Support for integrity algorithm UIA1 (Kasumi)
- SIM lock

#### SMS

- Mobile-originated SMS (MO-SMS) over CS channel
- Mobile-originated SMS (MO-SMS) over PS channel
- Mobile-originated SMS over PS shall fall back to CS if: a) PS service is not available, or
   b) there is a PS network failure
- Mobile-originated SMS (MO-SMS) concatenation (minimum of 5 segments)
- Mobile-terminated SMS (MT-SMS) over CS channel

```
60
```

- Mobile-terminated SMS (MT-SMS) over PS channel
- Mobile-terminated SMS (MT-SMS) concatenation (minimum of 5 segments)

#### USSD

- Unstructured supplementary service data mobile-originated (MO-USSD)
- Unstructured supplementary service data mobile-terminated (MT-USSD)

#### Network Selection

- Support for the network selection procedures described in 3G 22.011, R4 minimum
- Support for the network selection procedures described in 3G 23.122, R4 minimum
- Support for the RRC connection reject message to redirect from a 3G system to a 2G system, according to 25.331, R4 minimum
- Support for the network selection procedures described in 3G 43.022, R4 minimum
- Support for an initial HPLMN scan at a 2mins after power on
- Support for a HPLMN rescan irrespective of the serving MCC
- Support of equivalent PLMN
- Network selection within 30 seconds upon power up

#### Inter-RAT and Inter-Frequency

- GSM900 ↔ WCDMA2100 handover blind mode
- GSM1800 ↔ WCDMA2100 handover blind mode
- GSM900 → WCDMA2100 handover idle frame measurements
- GSM1800 → WCDMA2100 handover idle frame measurements
- GSM900 ↔ WCDMA2100 cell reselection
- GSM1800 ↔ WCDMA2100 cell reselection
- GSM900 ↔ WCDMA2100 CCO
- GSM900 ↔ WCDMA 2100 CCO
- GSM900 (w/BCCH/ PBCCH) → WCDMA2100 reselection in packet transfer
- GSM1800 (w/BCCH/ PBCCH) → WCDMA2100 reselection in packet transfer
- PS data continuity during OOS and RAT change
- PS data continuity with MPDP (primary and secondary contexts) and RAT change
- EDGE ↔ WCDMA cell reselection in packet transfer
- Inter-RAT NACC 2G 1 3G
- 3G background PLMN search while in 2G
- 3G background PLMN search while in 3G

#### HSPDA

#### System

- Network Selection
- Enhanced Network Selection (ENS)
- Supplementary Services

#### SIM

Dual IMSI

Fixes to Feature and Protocol deficiencies identified through testing of Beta Release HSDPA Compressed mode with active HS channel MAC-d de-multiplexing

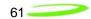

## E725 Firmware Features

The EVD0 Rev A Firmware Features are listed below:

#### Standards Support

- IS-707: 14.4 kbps Data Services
- TSB-74: 14.4 kbps Radio Link Protocol and Interband Operations
- TIA/EIA/IS-2000 PN-4756 (Ballot Version): Addendum 1 (to the IS-2000 standard)
- IS-707A: CDMA Data Services Revision for IS-95B
- IS-707A-1: CDMA Data Services Revision for cdma2000 Rel. 0
- IS-95A, IS-95B: CDMA Dual-Mode Air Interface Standard
- PN-4430 (Ballot Resolution Version 0.14, to be published as TIA/EIA-IS-2000.4): cdma2000: Signaling Layer 2 Standard for Spread Spectrum Systems
- J-STD-008: IS-95 adapted for 1900 MHz frequency band
- PN-4429 (Ballot Resolution Version, to be published as TIA/ EIA-IS-2000.3): Medium Access Control (MAC) for cdma2000 Spread Spectrum Systems
- TIA/EIA-95-B: Mobile Station-Base Station Compatibility Standard for Dual-Mode Spread Spectrum Systems
- IS-683A: OTA Update: Roaming System Selection and Programming Block
- PN-4428 (Ballot Resolution Version, to be published as TIA/ EIA-IS-2000.2): Physical Layer Standard for cdma2000 Spread Spectrum Systems
- IS-637A: Short Message Service including mobile-origination
- PN-4431 (Ballot Resolution Version 1.06, to be published as TIA/EIA-IS-2000.5): Upper Layer (Layer 3) Signaling Standard for cdma2000 Spread Spectrum Systems
- IS-856-2 (3GPP2 C.S0024): cdma2000® High Rate Packet Data Air Interface Specification
- IS-856-A (3GPP2 C.S0024): cdma2000® High Rate Packet Data Air Interface Specification Rev A

#### Frequency Band Support

- Band Class 0 Cellular 800 MHz
- Band Class 1 PCS 1.9 GHz

#### CDMA Air Interface

- TIA/EIA/IS-95-A Air Interface
- TIA/EIA-95-B Air Interface
- J-STD-008 + TSB74 Air Interface
- TIA/EIA/IS-2000-0 Air Interface
- TIA/EIA/IS-2000-A Air Interface
- TIA/EIA/IS-2000-B air interface
- TIA/EIA/IS-2000-C air interface
- TIA/EIA/IS-2001 Data Session Handoff
- TIA/EIA-126 Loop back Services
- TIA/EIA/IS-870 Test Data Services
- TIA/EIA/IS-871 Markov Services
- TIA/EIA/IS-707-A Data Services
- TIA/EIA-637-A Short Message Services
- TIA/EIA/IS-683-A OTASP Services
- Traffic State Receiver Diversity Combining
- Dynamic QPCH thresholds

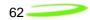

- MEID
- Idle State Low-Power Slotted Mode
- Dynamic P\_REV Specification
- Dynamic Feature Selection

#### 1XEV-DO Air Interface

- TIA/EIA/IS-856-2 air interface
- TIA/EIA-878 authentication and session handoff
- TIA/EIA/IS-890-1 test application
- Connected state receiver diversity combining
- 1xEV-DO AN authentication with CAVE algorithm
- 1xEV-DO BCMCS air interface
- Simultaneous HDR (S-HDR) feature with dual Rx
- 1xEV-DO BCMCS multi-frequency support
- 1xEV-DO off-frequency searching optimizations
- 1xEV-DO out-of-coverage Hybrid mode optimizations
- 1xEV-DO Revision A reverse traffic channel MAC subtype-3
- 1xEV-DO Revision A enhanced forward traffic channel MAC
- 1xEV-DO Revision A physical layer subtype-2
- 1xEV-DO Revision A overhead protocols support

#### Multimode Services

- System Determination 2.0
- Multimode Call Manager
- TIA/EIA/IS-683C Preferred Roaming List
- CDMA-Only Mode
- HDR-Only Mode
- CDMA+HDR Mode
- CDMA+HDR Hybrid Mode
- CDMA QPCH in Hybrid Idle State
- Hybrid in CDMA Power-Save

## Data Services

- TIA/EIA/IS-707 AT Command Processing
- TIA/EIA/IS-835 Wireless IP Networking
- Internet Protocol Stack (TCP/UDP/IP/PPP)
- Simple IP Address Management
- Mobile IP Address Management
- RFC1750 Dynamic Mobile IP Key Update (DMU)
- Embedded internet over the air (eIOTA) activation client
- Relay Mode Operation
- Network Mode Operation
- Sockets Mode Operation
- Socket Layer API

#### **UIM Card Services**

• No R-UIM Support will be provided.

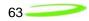

## Universal Serial Bus Interface

- USB Specification 2.0, Full Speed
- Full Speed Device Operation
- USB OTG host stack
- Communications Device Class Profile
- Composite Device Profile
- Data Service Interface
- Diagnostics Service Interface
- Download Service Interface

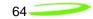

## Environmental

The EU860D/870D and E725 will be compliant with the Mini PCI Express Electromechanical specification as detailed in the table below.

It should be noted that Novatel Wireless cannot guarantee that the host device (laptop; PDA; notebook etc.) will be able to endure these same environmental conditions. Users are advised to consult the host device documentation for specifications and observe any restrictions of use.

| Parameter                        | E725                                             | EU860D/860                                       |
|----------------------------------|--------------------------------------------------|--------------------------------------------------|
| Low Temperature Storage          | -30 °C                                           | -30 °C                                           |
| High Temperature Storage         | 85 °C                                            | 85 °C                                            |
| Low Temperature Operating        | -20 °C                                           | 0 °C <sup>Note 1</sup>                           |
| High Temperature Operating       | 65 °C <sup>2</sup>                               | 65 °C                                            |
| Relative Humidity                | 95% maximum (non condensing)                     | 95% maximum (non condensing)                     |
| ESD EVDO Rev A                   | 8kV Air / 4kV Contact                            |                                                  |
| ESD HSDPA<br>USB & SIM Pins only |                                                  | 8kV Air / 4kV Contact<br>Performance Criterion 3 |
| Vibration and High Frequency     | 147m/s <sup>2</sup> (15G) peak; 10 to 2000<br>Hz | 147m/s <sup>2</sup> (15G) peak; 10 to<br>2000 Hz |
| Drop                             | 75 cm                                            | 75 cm                                            |

#### EU860D/870D & E725 Environmental Specification

Note 1: Low Temp Operation limit under review pending component review. Design target -20 °C Note 2: Limit under review, design target for USB & SIM pins IEC 61000-4-2; Level 4 (ESD) 15kV air, 8kV contact.

The E725 product operates in a reliable fashion consistent with CDMA (IS-98C) and PCMCIA V2.1 standards. It will withstand three-foot drop and still remain functional.

#### Electrostatic Discharge and Electro-Magnetic Interference

The modem does not protect itself from ESD. It is the responsibility of the host to ensure that there will not be any harmful discharges to the modem.

With regard to EMI, the modem will meet FCC part 15 for North American markets, and ETSI EN 301 489-1 for European markets. This device when incorporated in any other product may require FCC and/or other approvals. It is the user's responsibility to do this.

<sup>&</sup>lt;sup>2</sup> It is required that the shield temperature not exceed 80°C at anytime. It may be necessary for the system integrator to provide some method to insure this surface temperature is not exceeded.

## Reliability

The E725 & EU860D/EU870D *Reliability Test Reports* can be provided upon request.

## Packaging

The modules will be shipped using bulk method. This means that each individual module will be placed in an electro-static safe bag. One Hundred (100) modules will then be placed in a cell and 5 cells will comprise one box (500). Partition documentation is shown below:

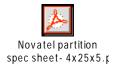

## Labeling

Example generic HSDPA label and generic bag label drawings are provided below. EU7X0 are shown for reference purposes. These will be upgraded to EU8X0 & E725 in future releases of this document.

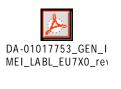

DA-01017752\_GEN\_ BAG\_LABL\_IMEI\_\_2D

## RoHS

The E725 & EU860D/EU870D shall be RoHS Directive 2002/95/EC compliant

#### WEEE

The EU860D/EU870D shall be WEEE Directive 2002/96/EC compliant

66

# Integrator Design Elements: Antenna, SIM & SMBus

#### Antenna

## HSDPA and EVDO Rev A Antenna Requirements

| Description                           | Minimum    | Maximum | Unit   |
|---------------------------------------|------------|---------|--------|
| Primary Antenna (Transmit & Receive)  |            |         |        |
| Peak Antenna Gain                     | 1.0        |         | dBi    |
| Average Gain                          | -3.0       |         | dBi    |
| Efficiency                            | -4.0 (40)  |         | dB (%) |
| Polarization (Ratio Gv:Gh)            | 0.0        |         | dB     |
| Input VSWR                            |            | 2.5:1   |        |
| Average Power Handling                | 2.0        |         | Watt   |
| Secondary Antenna (Receive Only Diver | sity)      |         |        |
| Average Gain                          | -9.0       |         | dBi    |
| Efficiency                            | -10.0 (10) |         | dB (%) |
| Polarization (Ratio Gv:Gh)            | 0.0        |         | dB     |
| Input VSWR                            |            | 2.5:1   |        |
| Antenna to Antenna Requirements       |            | _       |        |
| Isolation                             |            | -8.0    | dB     |
| Fading Correlation Coefficient        |            | 0.5     | dB (%) |

## Design specifications for the Diversity EVDO antenna

## Total Radiated Power (TRP)

TRP measures the effective level of radiated power that is emitted while in transmit mode. To quantify the performance of the transmitter, the output power is measured on a spherical surface surrounding the laptop/handheld. The result of the measurement is a spherical radiation pattern of the radiated power or EIRP (Effective Isotropic Radiated Power). To obtain a single figure of merit the EIRP pattern is integrated over the spherical surface to obtain the TRP (Total Radiated Power). Carriers provide antenna performance specifications which identify the necessary TRP performance in order to be compliant with the carrier limits and attain Technical Acceptance.

#### **Total Radiated Power Estimator**

TRP can be estimated by summing the transmitted power of the Novatel Mini PCI Express cards with the expected losses and antenna efficiency. A basic spreadsheet estimator<sup>3</sup> is available from Novatel Wireless and a sample is shown below. The EU860D/870D and E725 set points are typical of factory production. The Cable & Connector Loss and the Antenna efficiency are estimated by the host integrator to be representative of the laptop or handheld under

<sup>&</sup>lt;sup>3</sup>**Disclaimer:** This spread sheet is provided with no warranties whatsoever. Novatel Wireless disclaims all liability relating to the use of information in this specification. Note that this table is provided for rough estimation purposes only and is intended to provide a first pass guideline for antenna loss planning. It is not to be a substitute for detailed design activity. Additional losses, efficiency considerations and other system affects will modify the actual resulting TRP and as such results will deviate from the TRP calculator shown above. Updates to TRP limits are not controlled in this document.

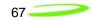

| consideration. The results are typically compared against carrier requirements to estimate |
|--------------------------------------------------------------------------------------------|
| compliance margin.                                                                         |

| TRP                                      | TRP Calculator for Embedded Module Antenna |    |                                   |                                               |                        |  |  |  |
|------------------------------------------|--------------------------------------------|----|-----------------------------------|-----------------------------------------------|------------------------|--|--|--|
| Band                                     |                                            |    | Cable +<br>Connector<br>Loss (dB) | Antenna<br>Efficiency<br>without<br>cable (%) | Estimated<br>TRP (dBm) |  |  |  |
| Cellular<br>824-849 (Tx)<br>869-894 (Rx) | EVDO                                       | 24 | 0                                 | 100                                           | 24                     |  |  |  |
| PCS<br>1850-1910 (Tx)<br>1930-1990 (Rx)  | EVDO                                       | 24 | 0                                 | 100                                           | 24                     |  |  |  |
| Band I 2100                              | WCDMA                                      | 23 | 0                                 | 100                                           | 23.0                   |  |  |  |
| Band II 1900                             | WCDMA                                      | 24 | 0                                 | 100                                           | 24.0                   |  |  |  |
| Band IV 850                              | WCDMA                                      | 24 | 0                                 | 100                                           | 24.0                   |  |  |  |
| GSM850                                   | GPRS                                       | 33 | 0                                 | 100                                           | 33.0                   |  |  |  |
|                                          | EDGE                                       | 27 | 0                                 | 100                                           | 27.0                   |  |  |  |
| GSM900                                   | GPRS                                       | 33 | 0                                 | 100                                           | 33.0                   |  |  |  |
|                                          | EDGE                                       | 27 | 0                                 | 100                                           | 27.0                   |  |  |  |
| GSM1800                                  | GPRS                                       | 30 | 0                                 | 100                                           | 30.0                   |  |  |  |
|                                          | EDGE                                       | 26 | 0                                 | 100                                           | 26.0                   |  |  |  |
| GSM1900                                  | GPRS                                       | 30 | 0                                 | 100                                           | 30.0                   |  |  |  |
|                                          | EDGE                                       | 26 | 0                                 | 100                                           | 26.0                   |  |  |  |

## Total Isotropic Sensitivity (TIS)

TIS measures the effective sensitivity for a designated error rate. To quantify the performance of the receiver, the receiver sensitivity is measured on a spherical surface surrounding the Laptop/Handset. The sensitivity is defined as the minimum power level at which the digital error rate of the receiver is better than a specific limit. Depending on the system this limit is a Bit Error Rate (BER) limit, Block Error Rate (BLER) limit or a Frame Erasure Rate (FER) limit. Sensitivity is measured by lowering the transmit power level of the base station simulator until the specified digital error limit is reached. The power that was required to obtain the error limit is the sensitivity value.

#### TIS (Total Isotropic Sensitivity) Estimator

TIS can be estimated by reducing the Conducted Sensitivity of the module by losses and desense noise. The Conducted Sensitivity is reduced by Cable loss, Cable loss, Antenna Efficiency and reduced by an estimation of the Laptop/Handheld noise. A basic spreadsheet estimator<sup>4</sup> is available from Novatel wireless and a sample is shown below.

<sup>&</sup>lt;sup>4</sup> **Disclaimer:** This spread sheet is provided with no warranties whatsoever. Novatel disclaims all liability relating to the use of information in this specification. Note that this table is provided for rough estimation purposes only and is intended

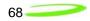

| TIS Cá                                   | TIS Calculator for Embedded Modules in Jammer Free Environment |                                  |                                                           |                                   |                                                |                                            |                                           |  |
|------------------------------------------|----------------------------------------------------------------|----------------------------------|-----------------------------------------------------------|-----------------------------------|------------------------------------------------|--------------------------------------------|-------------------------------------------|--|
| Band                                     | Technology                                                     | Conducted<br>Sensitivity<br>Spec | CS Mode <sup>1</sup><br>Conducted<br>Sensitivity<br>(dBm) | Cable +<br>Connector<br>Loss (dB) | PC<br>Noise<br>Rise<br>over<br>Thermal<br>(dB) | Antenna<br>Efficiency<br>without<br>Cable% | Estimated<br>TIS - Noise<br>Free<br>(dBm) |  |
| Cellular<br>824-849 (Tx)<br>869-894 (Rx) | EVDO                                                           | -104                             | -108                                                      | 0                                 | 0                                              | 100                                        | -108.0                                    |  |
| PCS<br>1850-1910 (Tx)<br>1930-1990 (Rx)  | EVDO                                                           | -104                             | -108                                                      | 0                                 | 0                                              | 100                                        | -108                                      |  |
| Band I 2100                              | WCDMA                                                          | -106.7                           | -108                                                      | 0                                 | 0                                              | 100                                        | -108                                      |  |
| Band II 1900                             | WCDMA                                                          | -104.7                           | -108                                                      | 0                                 | 0                                              | 100                                        | -108                                      |  |
| Band IV 850                              | WCDMA                                                          | -104.7                           | -108                                                      | 0                                 | 0                                              | 100                                        | -108                                      |  |
| GSM850                                   | GPRS                                                           | -99                              | -108                                                      | 0                                 | 0                                              | 100                                        | -108                                      |  |
| GSM900                                   | GPRS                                                           | -99                              | -108                                                      | 0                                 | 0                                              | 100                                        | -108                                      |  |
| GSM1800                                  | GPRS                                                           | -97                              | -108                                                      | 0                                 | 0                                              | 100                                        | -108                                      |  |
| GSM1900                                  | GPRS                                                           | -99                              | -108                                                      | 0                                 | 0                                              | 100                                        | -108                                      |  |

Note 1: TIS is measured in Circuit Switched Mode, do not use Packet Switched values in spreadsheet. Values shown are not actual Sensitivity values but provided for illustration purposes only.

The EU860D/870D and E725 conducted Sensitivity typical of factory production units will be made available from Novatel Wireless. Although the data cards operate in Packet switched mode the values used for estimation are from Circuit Switched mode of operation as this is the mode the TIS is measured. The results are typically compared against carrier requirements to estimate compliance margin.

#### TRP (Total Radiated Power) Requirements

Good radiated performance is critical to the effective operation of a mobile in networks. A comprehensive characterizing of radiated performance enables carriers to know how well mobiles work within the specific network design constraints.

#### Figure 10: Total Radiated Power

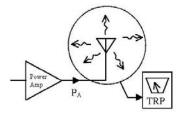

to provide a first pass guideline for antenna loss planning. It is not to be a substitute for detailed design activity. Additional losses, efficiency considerations and other system affects will modify the actual resulting TIS and as such results will deviate from the TIS calculator shown above. Updates to TIS limits are not controlled in this document.

Tests shall be carried out for three different frequency pairs across the bands supported by the device, as defined for CDMA TIA/EIA-98-D and for GSM 1900 3GPP TS 51.010 in the tables below.

| Band       | Channel<br>Pair | Designation         | Frequency<br>(MHz) |
|------------|-----------------|---------------------|--------------------|
| Cellular A | 1013            | CH <sub>1</sub> -TX | 824.7              |
| Cellular A | 1013            | CH <sub>1</sub> -RX | 869.7              |
| Cellular B | 384             | CH <sub>2</sub> -TX | 836.52             |
| Cellular B | 384             | CH <sub>2</sub> -RX | 881.52             |
| Cellular B | 777             | CH3-TX              | 848.31             |
| Cellular B | 777             | CH <sub>3</sub> -RX | 893.31             |
| PCS A      | 25              | CH4-TX              | 1851.25            |
| PCS A      | 25              | CH4-RX              | 1931.25            |
| PCS B      | 600             | CH5-TX              | 1880.00            |
| PCS B      | 600             | CH5-RX              | 1960.00            |
| PCS C      | 1175            | CH <sub>6</sub> -TX | 1908.75            |
| PCS C      | 1175            | CH6-RX              | 1988.75            |

#### CDMA Test Frequencies

#### GSM-1900 Test Frequencies

| Band  | Channel<br>Pair | Designation         | Frequency<br>(MHz) |  |
|-------|-----------------|---------------------|--------------------|--|
| PCS A | 512             | CH <sub>1</sub> -TX | 1850.20            |  |
| PCS A | 512             | CH1-RX              | 1930.20            |  |
| PCS B | 661             | CH <sub>2</sub> -TX | 1880.00            |  |
| PCS B | 661             | CH <sub>2</sub> -RX | 1960.00            |  |
| PCS C | 810             | CH3-TX              | 1909.80            |  |
| PCS C | 810             | CH <sub>3</sub> -RX | 1989.80            |  |

Radiated power measurements will be recorded in the "free-space" configuration on all applicable frequencies. For portable units, TPR measurements are repeated on all applicable frequencies. TPR will be reported using the Figure of Merit for industry analysis. Device power shall comply with the power levels specified in the relevant industry standards

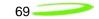

## SIM Design Guidelines

#### Description

The SIM contains subscriber identification, specification and authentication information; and is required to obtain service. 3.0V and 1.8V SIMs are supported. The physical size and contact location for the "Plug-in SIM" format is defined in reference [2]. Contact identification is defined in reference [7]. Electrical characteristics for a 3V SIM are defined in reference [3], and for a 1.8V SIM in reference [4]. Power sequencing and general protocol operation is defined in reference [8]. The figure below shows a "Plug-in SIM".

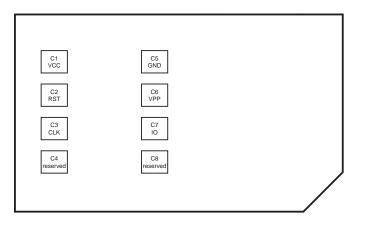

#### Figure 11: Plug-in SIM (shown from contact side)

#### References

- 1. 3GPP TS 01.04: "Abbreviations and acronyms"
- 2. 3GPP TS 11.11: "Specification of the Subscriber Identity Module Mobile Equipment (SIM ME) interface"
- 3. 3GPP TS 11.12: "Specification of the 3 Volt Subscriber Identity Module Mobile Equipment (SIM ME) interface".
- 3GPP TS 11.18: "Specification of the 1.8 Volt Subscriber Identity Module Mobile Equipment (SIM - ME) interface"
- 5. 3GPP TS 51.010-1 "Mobile Station (MS) conformance specification; Part 1: Conformance specification"
- ISO/IEC 7816-1: "Identification cards Integrated circuit cards with contacts Part 1: Physical characteristics"
- ISO/IEC 7816-2: "Identification cards Integrated circuit cards with contacts Part 2: Dimensions and locations of the contacts
- 8. ISO/IEC 7816-3 "Identification cards Integrated circuit cards with contacts Part 3: Electronic signals and transmission protocols"

#### **Operation of SIM interface**

For the purposes of this document, the SIM interface is the interface between the SIM and the laptop at the SIM connector. The ME includes the HSDPA module and laptop SIM circuit. The SIM interface provides power, clock, reset and data to the SIM. The data is half-duplex (bidirectional but only able to transfer data in one direction at any time) circuit implemented as an open-collector signal. When data is transmitted, the ME or the SIM will pull the line to a low voltage, otherwise the line is pulled up through a resistor. The SIM operates in a command/response mode where it will only transmit data in response to a received command. One exception to this is the Answer-To-Reset (ATR) when the SIM transmits data in response to a reset.

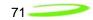

The SIM is interrogated during the boot sequence. First the SIM interface is power sequenced for 1.8 volt operation. If 1.8 volt operation is unsuccessful then the SIM interface is power

sequenced for 3.0 volt operation. Initially a large amount of data is transferred. After this the SIM is periodically polled to insure it has not been removed.

The following is a high level summary of SIM operation:

- 1. power cycle at 1.8 volts
- 2. power cycle at 3.0 volts (if required)
- 3. SIM transmits ATR
- 4. ME and SIM exchange data continuously over several seconds
- 5. ME polls SIM every 25 to 30 seconds

#### Description of signals

The SIM interface consists of the signals listed in Table 1.

#### Table 1: SIM interface signals

| Name     | MiniCard pin                                 | SIM pin |
|----------|----------------------------------------------|---------|
| VCC      | 8                                            | C1      |
| RST      | 14                                           | C2      |
| CLK      | 12                                           | C3      |
| Reserved | not connected                                | C4      |
| GND      | 4, 9, 15, 18, 21, 26, 27, 29, 34, 35, 40, 50 | C5      |
| VPP      | 16                                           | C6      |
| IO       | 10                                           | C7      |
| Reserved | not connected                                | C8      |

#### <u>GND</u>

The GND signal is the ground for the ME. All voltages are referenced to this.

#### VCC

VCC is supplied from the ME by a dedicated regulator. Operation is at 3V and 1.8V. See Table 2 for a summary of the 3GPP electrical requirements.

#### Table 2: VCC electrical requirements

| Symbol | Conditions     | Minimum | Maximum | Unit |
|--------|----------------|---------|---------|------|
| Vcc    | 3V operation   | 2.7     | 3.3     | V    |
| Vcc    | 1.8V operation | 1.62    | 1.98    | V    |

## <u>RST</u>

RST is driven by the ME. A low signal indicates a reset condition. See Table 3 for a summary of the 3GPP electrical requirements.

#### Table 3: RST electrical requirements

| Symbol                        | Conditions                    | Minimum   | Maximum   | Unit |
|-------------------------------|-------------------------------|-----------|-----------|------|
| V <sub>OH</sub>               | I <sub>OHmax</sub> = + 200 μA | 0.8 x Vcc | Vcc       | V    |
| V <sub>OL</sub>               | I <sub>OLmax</sub> = 200 μA   | 0         | 0.2 x Vcc | V    |
| t <sub>R</sub> t <sub>F</sub> |                               |           | 400       | μs   |

72

## <u>CLK</u>

CLK is driven by the ME. It is the system clock for the SIM. It may be used by the SIM as a processor clock. The frequency of this signal is from 1 to 4 MHz. The clock is not continuously running and is stopped in between data transfers.

See Table 4 for a summary of the 3GPP electrical requirements.

 Table 4: CLK electrical requirements

| Symbol                        | Conditions                   | Minimum   | Maximum   | Unit |
|-------------------------------|------------------------------|-----------|-----------|------|
| V <sub>OH</sub>               | I <sub>OHmax</sub> = + 20 μA | 0.7 x Vcc | Vcc       | V    |
| V <sub>OL</sub>               | $I_{OLmax} = -20 \ \mu A$    | 0         | 0.2 x Vcc | V    |
| t <sub>R</sub> t <sub>F</sub> |                              |           | 50        | ns   |

## <u> 10</u>

IO is the bi-directional data signal. The ME may drive this signal low, or may pull it up to VCC. The SIM may drive this signal low, or it may pull it up to VCC. The pull-up on the HSDPA module is described in the following figure.

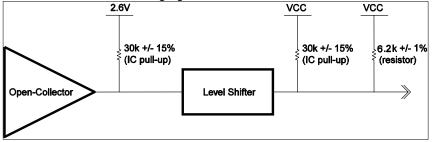

Figure 12: IO driver and pull-ups

The IO signal is much slower than the CLK signal. The default bit time is 372 clock periods. Each data word is 10 bit times; a start bit, eight (8) data bits, and a parity bit. The data signal may be direct convention (high voltage is a binary 1, LSB sent first) or inverse convention (low voltage is a binary 1, MSB sent first) depending on the ATR.

See Table 5 for a summary of the 3GPP electrical requirements.

#### Table 5: IO electrical requirements

| Symbol                        | Conditions                      | Minimum   | Maximum   | Unit |
|-------------------------------|---------------------------------|-----------|-----------|------|
| VIH                           | $I_{IHmax} = \pm 20 \ \mu A$    | 0.7 x Vcc | Vcc+0.3   | V    |
| V <sub>IL</sub>               | I <sub>ILmax</sub> = + 1 mA     | - 0.3     | 0.2 x Vcc | V    |
| V <sub>OH</sub>               | I <sub>OHmax</sub> = + 20 μA    | 0.7 x Vcc | Vcc       | V    |
| V <sub>OL</sub>               | $Vcc = 3V$ , $I_{OLmax} = -1mA$ | 0         | 0.4       | V    |
| V <sub>OL</sub>               | $Vcc = 1.8V, I_{OLmax} = -1mA$  | 0         | 0.3       | V    |
| t <sub>R</sub> t <sub>F</sub> |                                 |           | 1         | μs   |

#### VPP

VPP is the programming voltage. It is not used and the SIM connector pin should not be connected. The module pin is not connected.

#### **Reserved**

The reserved pins should not be connected on the SIM connector. The SIM connector need not have contacts at these locations.

# Implementation

Refer to the figure below for the recommended circuit.

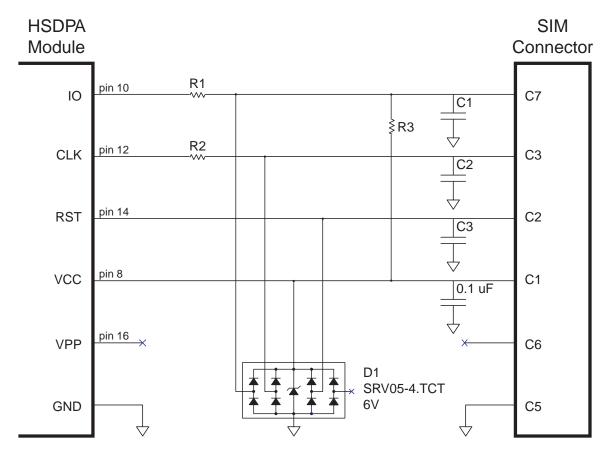

Figure 13: Reference circuit

# <u>C1, C2, C3</u>

C1, C2 and C3 are not to be populated. They exist if additional filtering is required. These components should be placed close to the SIM connector.

# <u>R1</u>

R1 should be zero ohms. It exists if additional filtering is required.

# <u>R2</u>

R2 should be zero ohms. It exists if additional filtering is required.

# <u>R3</u>

R3 should be not be populated. It exists if pull-up adjustments are required.

74

# <u>D1</u>

D1 should be a low capacitance ESD diode array (5 pF or less). It is important to minimize the capacitance on the IO line. D1 should be placed close to the SIM connector. There is no ESD protection on the HSDPA module. It is recommended that the ESD protection meet IEC61000-4-2, level 4 (±15kV air, ±8kV contact).

## Signal routing

The CLK line is a high speed digital signal and care must be taken to insure it is isolated from the other signals. A guard trace between it and the other signals should be used if they are to be adjacent for any length. A multi-layer PCB with a ground plane should be used. Traces should be as short as possible. All the SIM interface signals should be routed carefully to avoid being corrupted by each other or external signals.

#### IO signal capacitance

The rise time of the IO signal is determined by the total capacitance on the line and the pull-up resistance. The module has a maximum capacitance of 50 pF and the SIM is considered to have a maximum capacitance of 30 pF. The laptop capacitance on the IO signal (including connectors) should be as targeted to be lower than 30 pF. Additional capacitance may be required to reduce noise, however the IO circuit rise time limit of 1 µs must be considered.

# IO signal resistance

The SIM may also have a pull-up on the IO signal, which would have the effect of injecting up to 1 mA into the ME when the ME is transmitting a low level. Series resistance of the IO signal must be kept very low as the voltage drop across it due to the injected current may cause the output voltage to rise above the voltage output low specification.

# Certification

As the SIM interface is unique to each laptop, each laptop must pass several test cases to obtain certification. The SIM electrical test cases are specified in section 27.17.2 in reference [5]. The following is a summary of these tests:

- 27.17.2.1.1 Electrical tests on contact C1 (VCC) Test 1
  - e.1)The voltage on contact C1 of the SIM/ME interface shall be  $3V \pm 10$  % for Icc up to 6 mA when the interface is in 3V operation mode.
  - e.2)The voltage on contact C1 of the SIM/ME interface shall be  $1.8V \pm 10$  % for lcc up to 4 mA when the interface is in 1.8V operation mode.

#### • 27.17.2.1.2 Electrical tests on contact C1 (VCC) – Test 2

- e.1)The voltage on contact C1 of the SIM/ME interface shall be  $3V \pm 10$  % for spikes in the current consumption with a maximum charge of 12 nAs with no more than 400 ns duration and an amplitude of at most 60 mA when the interface is in 3V operation mode.
- e.2) The voltage on contact C1 of the SIM/ME interface shall be 1.8V ± 10 % for spikes in the current consumption with a maximum charge of 12 nAs with no more than 400 ns duration and an amplitude of at most 60 mA when the interface is in 1.8V operation mode.

The following current spikes are applied (The specified spike durations are measured at 50 % of the spike amplitude):

- continuous spikes: current amplitude 12 mA current offset 0 mA Duration 100 ns Pause 100 ns
- 2) continuous spikes: current 12 mA current offset 0 mA Duration 400 ns Pause 400 ns
- 3) continuous spikes: current amplitude 9 mA current offset 3 mA (i.e. maximum amplitude = 3 mA + 9 mA = 12 mA Duration 150 ns Pause 300 ns
- 4) random spikes: current amplitude 60 mA current offset 0 mA Duration 200 ns Pause between 0.1 ms and 500 ms, randomly varied
- 5) random spikes: current amplitude 30 mA current offset 0 mA Duration 400 ns Pause between 0.1 ms and 500 ms, randomly varied
- 6) random spikes current amplitude 57 mA current offset 3 mA (i.e. maximum amplitude = 3 mA + 57 mA = 60 mA Duration 200 ns Pause between 0.1 ms and 500 ms, randomly varied
- 27.17.2.2 Electrical tests on contact C2 (RST)
  - e.1)The voltage on contact C2 (RST) of the SIM/ME interface shall be between 0.3V and +0.7V for a current of 200  $\mu$ A in low state and between 2.15 V and Vcc + 0.3V for a current of +200  $\mu$ A in high state when the interface is in 3V operation mode.
  - e.2)The voltage on contact C2 (RST) of the SIM/ME interface shall be between 0.3V and +0.47V for a current of 200 μA in low state and between 1.3 V and Vcc + 0.3V for a current of +200 μA in high state when the interface is in 1.8V operation mode.
- 27.17.2.3 Electrical tests on contact C3 (CLK)

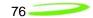

- e.1)The voltage on contact C3 (CLK) of the SIM/ME interface shall be between 0.3V and +0.47V for a current of 20 μA in low state and between 1.21V and Vcc +0.3V for a current of +20 μA in high state when the interface is in 1.8V operation mode.
- e.2)The rise and the fall time of the clock signal shall not exceed 50 ns when the interface is in 1.8V operation mode.
- e.3) The cycle ratio of the clock signal shall be between 40 % and 60 % of the period, in steady state when the interface is in 1.8V operation mode.
- e.4) The frequency of the clock signal shall be between 1 MHz and 4 MHz when the interface is in 1.8V operation mode.
- e.5)The voltage on contact C3 (CLK) of the SIM/ME interface shall be between 0.3V and +0.6V for a current of 20  $\mu$ A in low state and between 1.9V and Vcc +0.3V for a current of +20  $\mu$ A in high state when the interface is in 3V operation mode.
- e.6)The rise and the fall time of the clock signal shall not exceed 50 ns when the interface is in 3V operation mode.
- e.7) The cycle ratio of the clock signal shall be between 40 % and 60 % of the period, in steady state when the interface is in 3V operation mode.
- e.8) The frequency of the clock signal shall be between 1 MHz and 4 MHz when the interface is in 3V operation mode.

#### • 27.17.2.5 Electrical tests on contact C7 (IO)

- e.1)ME receiving state A (low state): With an imposed voltage of 0V the current flowing out of the ME shall not exceed 1 mA when the ME is in 3V operation mode.
- e.2)ME transmitting state A (low state): The voltage shall be between 0.3V and 0.4V when a current of 1 mA flowing into the ME is applied when the ME is in 3V operation mode.
- e.3)ME transmitting or receiving state Z (high state): The voltage shall be between 0.7\*Vcc and Vcc + 0.3V when a current of 20 μA flowing out of the ME is applied when the ME is in 3V operation mode.
- e.4)The rise time and the fall time of the I/O signal shall not exceed 1  $\mu$ s when the ME is in 3V operation mode.
- e.5)ME receiving state A (low state): With an imposed voltage of 0V the current flowing out of the ME shall not exceed 1 mA when the ME is in 1.8V operation mode.
- e.6)ME transmitting state A (low state): The voltage shall be between 0.3V and 0.3V when a current of 1 mA flowing into the ME is applied when the ME is in 1.8V operation mode.
- e.7)ME transmitting or receiving state Z (high state): The voltage shall be between 0.7\*Vcc and Vcc + 0.3V when a current of 20 μA flowing out of the ME is applied when the ME is in 1.8V operation mode.
- e.8)The rise time and the fall time of the I/O signal shall not exceed 1  $\mu$ s when the ME is in 1.8V operation mode.

# SM Bus Design Guidelines

#### Introduction

This section will describe the SMBus interface parameters ensuring interoperability with Novatel's PCI Express Mini Cards the SM Bus interface.

The SMBus is a two-wire interface through which various system components can communicate with each other and the rest of the system. It is based on the principles of operation of I<sup>2</sup>C. See the PCI Express Card Electromechanical Specification for more details on the functional requirements for the SMBus.

The SMB\_CLK signal and the SMB\_DAT signal are available on pins 30 and 32 of the PCI Express Mini connector.

This interface will support a subset of the specification as detailed in this section.

SMBus is an i2c based protocol that will drive a slave device and report various data regarding mobile status or real-time e-mail to it, in accordance to the SMBus protocol specification. It is important to note that the *EU860D/EU870D* & *E725 PCI Express Mini-card acts as a bus master and not as a slave.* 

#### **I2C Controller**

The controller is an I2C-compliant, master-only device. The controller can access all available I2C slaves on the bus, but cannot be accessed by any other masters on the bus.

Both SDA and SCL are bi-directional lines, connected to a positive supply voltage via a currentsource or pull-up resistor. When the bus is free, both lines are HIGH. The output stages of devices connected to the bus must have an open-drain or open-collector to perform the wired-AND function.

A simplified version of the I2C bus operation is as follows:

- The master generates a START condition, signaling all ICs on the bus to listen for data.
- The master writes a 7-bit address, followed by a read/write bit to select the device as a transmitter or receiver.
- The receiver sends an acknowledge bit over the bus. The transmitter must read this bit to determine whether or not the addressed device is on the bus.
- Depending on the value of the read/write bit, any number of 8-bit messages can be transmitted or received by the master. These messages are specific to the I2C device used. After 8 message bits are written to the bus, the transmitter will receive an acknowledge bit. This message and acknowledge transfer continues until the entire message is transmitted.
- The message is terminated by the master with a STOP condition. This frees the bus for the next master to begin communications.
- Data on the I2C-bus can be transferred at rates of up to 100 kbps in the Standard-mode,
- The number of interfaces connected to the bus is solely dependent on the bus capacitance limit of 400 pF.

#### HW Parameters

2

The System Management Bus (SMBus) is a two-wire interface through which various system component chips can communicate with each other and with the rest of the system. It is based on the principles of operation of I 2 C.

The reader is referred to SMBus reference as described in the System Management Bus (SMBus) Specification, Version 2.0 for further details on its operation.

The peripheral board communicating to the SMBus must provide pull-ups to 2.6V. It is recommended that a 2.7 K ohm pull connected to 2.6 Volt rail.

| DC par | rameters                       |      |       |        |   |       |
|--------|--------------------------------|------|-------|--------|---|-------|
| Symbo  | ol Parameter                   |      | L     | imits. |   | Units |
|        | Min                            | Max  |       |        |   |       |
| VIL    | Data, Clock Input Low Voltage  |      | - 0.3 | 0.86   | V |       |
| VIH    | Data, Clock Input High Voltage |      | 1.78  | 2.77   | V |       |
| VOL    | Data, Clock Output Low Voltag  | е    | 0     | 0.45   | V |       |
| ILEAK  | Input Leakage                  |      | ±5    | μA     |   |       |
| VDD    | Nominal bus voltage            | 2.47 | 2.73  | V      |   |       |
|        | -                              |      |       |        |   |       |

#### Table 2: SMBus DC specification

#### SM Bus interface Board

Pull up resistors on both lines (SMB\_CLK and SMB\_DATA) and solid ground connections are necessary. Without proper pull up values and good ground and instability in communication will be experienced.

As illustrated below it is recommended that a 2.7 K ohm pull connected to 2.6 Volt rail.

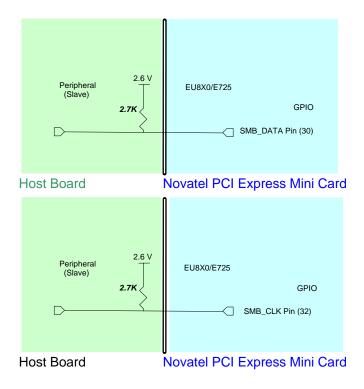

# Figure 14: SM Pull-up Configuration

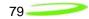

# MobiLink Connection Manager

# **Overview**

The Novatel Wireless MobiLink<sup>™</sup> Communications Software Suite is a family of wireless connectivity applications that connect mobile devices using wireless wide area networks (WWAN) as well as WiFi and Ethernet in a single application to allow quick and easy access to email, the Internet and corporate networks anytime, anywhere. With MobiLink and a wide area wireless device, mobile users can stay productive and connected to customers and colleagues while out of the office. MobiLink is optimally engineered to work with all of Novatel Wireless' Wireless Modems for best in class 3G wireless broadband access solutions.

The MobiLink Communications Software Suite of applications contains a messaging Client that manages 2 way SMS operations, an address book Client that manages contacts and phone number, connection manager that manages the connectivity, and a customization utility to manage and generate install customization settings. The following section will detail the features of each application.

# Purpose

This section provides high level user interface information regarding the appearance and operation of the *MobiLink*<sup>™</sup> Connection Manager application developed for Windows 2000, XP Pro, and XP Home.

#### Applicable Documents

All software names and version numbers displayed should meet the requirements outlined in the **Consistency & Naming Conventions Requirements Document**. This document also covers the requirements for the desktop, including the necessary icons and the use of the Start menu.

For more details on meeting the requirements for Microsoft<sup>™</sup> Windows certification, refer to the document entitled, *Application Specification for Microsoft<sup>™</sup> Windows 2000 and Windows XP for Desktop Applications,* which can be found on Microsoft<sup>™</sup>'s web site.

# **GENERAL FEATURES**

# User Interface Functionality

The first design principle for MobiLink applications is that the basic information and controls needed for day-to-day operations are quickly and easily accessible while less frequently used functions are located deeper in the menu system. The user interface is designed to be intuitive to use and will not require a large learning curve for the average user. The second design principle for MobiLink is to be easily customizable in order to be able to meet the various requirements of a global market.

#### Layout

The general layout of the main windows is designed to display important information for connectivity while making it easy to navigate to other functions. The main function such as mobile status and signal strength display is shown in the main window. The connection button is prominently displayed and easily accessible. The main MobiLink display is shown below.

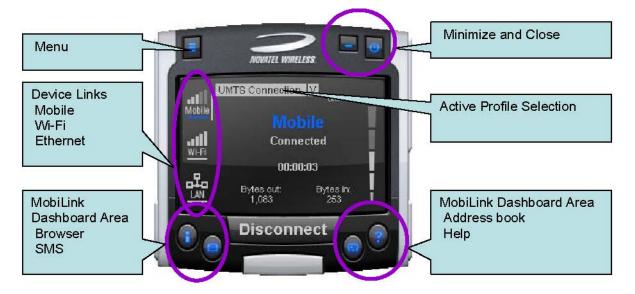

#### Figure 15: Main MobiLink Display

The menu button is located on the left upper corner and contains additional functionality such as settings and configurations. The menu system is designed as a button that when clicked, shows a drop down list of other options. Because it's a drop down list, it allows for expansion of functions as well as reduces the clutter on the main display.

The Device Links area is an active navigation bar that shows status for all the three types of connections as well as a clickable area to shift the main display information to the specific type of connection

The Dashboard Area in the layout is designed as a launching area for other applications. The default applications in the current design are internet browser, SMS Client, Addressbook, and Help file. Other applications can be launched.

The Active Profile Selection is a list that allows for easy access to choose the active profile to use for connection. For 3G, this list is a list of connection profiles while for WiFi, this is a list of access points found. For WiFi, this list also shows the signal quality and whether the access point is encrypted.

Lastly, there are the standard minimize and close buttons that are the main stay of any application. The minimize button hides the application as a tray icon and the close button gracefully closes the application.

# Mouse Over

Mouse over is a feature of the application that displays helpful hint about the function of the application as the mouse is moved over an active area of the application such as the menu button.

#### Snap to Edge

Snap to edge is a feature that makes the MobiLink application window snap to the sides of the Windows desktop as the user drags the application close to the edge.

# Hot Swapping

The design of MobiLink allows for hot swapping of the 3G device. Users can plug and unplug a 3G wireless device and MobiLink will automatically recognize the technology and dynamically change the display to show the relevant information.

# **Skinning Customization**

Due to the software design and the underlying graphics engine used, the main "skin" of MobiLink is completely customizable. The skin is contained in separate resource files that can be easily changed for branding or function. One design is shown below and more can be developed.

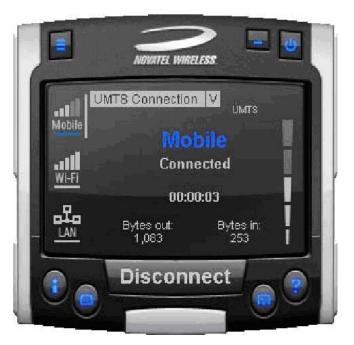

Figure 16: Skin Design

# **Localization**

It is the intent of the MobiLink<sup>™</sup> connection manager design to be able to support localization. Double byte Unicode is used and all the text used by MobiLink is kept in resource files that can easily be translated and added. Currently MobiLink supports the following languages:

- Chinese Simplified
- Chinese Traditional
- Danish
- English
- French
- German
- Italian
- Spanish
- Swedish
- Polish

# <u>File</u>

The MobiLink<sup>™</sup> connection manager shall contain a help file that can be accessed through a help button or via F1 key. The help file is also localizable and is in HTML format as shown below:

| 울 Connection Manager On-Lin                                                                                                    | e Help _ 🗌 🗙                       |
|----------------------------------------------------------------------------------------------------|------------------------------------|
| Hide Back Print Options                                                                                                    |                                    |
| Contents       Search         Image: Using your Card       Image: Using your Card         Image: MobiLink™ Reference       Image: SMS Client         Image: SMS Client       Image: SMS Client         Image: Address Book       Image: Frequently Asked Questions | MobiLink <sup>™</sup> On-Line Help |

Figure 17: On-Line Help

# *MOBILINK*<sup>™</sup> *FEATURES*

The following sections describe the various features of MobiLink.

# Main Display Window

The main display area of MobiLink is used for status indication of the different types of connections. The following information is displayed.

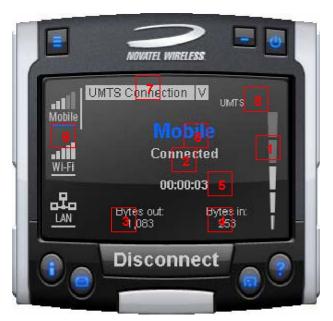

Figure 18: Status Indication

### Status Indication

| Number<br>Reference | Status Information    | Description                                                                                 |
|---------------------|-----------------------|---------------------------------------------------------------------------------------------|
| 1                   | Signal Strength Bar   | This is the quality of the signal for the selected                                          |
| 2                   | Connection Status     | This is a text indicating the connection status                                             |
| 3                   | Connect Duration      | This indicates the number of hours, minutes, and seconds the current connection has been up |
| 4                   | Bytes Out/Packets Out | This indicates the number of bytes sent for the current connection                          |
| Number<br>Reference | Status Information    | Description                                                                                 |

| 84  | - | > |
|-----|---|---|
| • • |   |   |

| 5 | Bytes In/Packet In               | This indicates the number of bytes received for the current connection                                                                                                    |
|---|----------------------------------|----------------------------------------------------------------------------------------------------|
| 6 | Network Name                     | For UMTS/HSDPA, this would show the network<br>name received from the AT+COPS command                                                                                                    |
| 7 | Profile List                     | This is the list of supported profiles that contains the<br>connection settings such as username and<br>password and QoS for 3G. This is a list of the 3G<br>profiles for the 3G networks and a list of WiFi<br>profiles for the WiFi network. The displayed profile is<br>the active profile.                                   |
| 8 | Indicators                       | The indicators are icons that show additional status of the 3G wireless. Each indicator will be described below.                                                                                                    |
| 9 | Connection Type Selection<br>Bar | This is a navigation bar that selects which<br>connection information is displayed in the main<br>window. As the connection is selected, the main<br>window will slide to show the right information. Each<br>of the connection icons for this navigation bar also<br>shows the signal strength of the respective<br>connection. |

The connection navigation bar was added to support the universal connection management functionality. By having a navigation bar, the user is presented with just the information that is required for the connection of interest. The pictures below show the three views for each connection type.

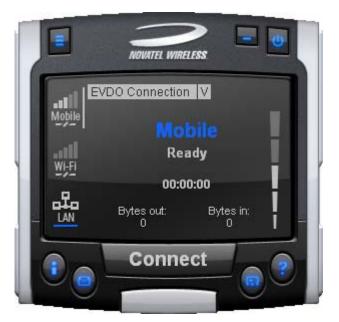

Figure 19: 3G Wireless View

With the 3G Wireless view, connection button can be used to connect to the chosen profile displayed. The status icons for 3G will be displayed on the top right corner and when connected, byte count and time displayed will be shown. The vertical bar next to the navigation bar indicates which view is currently active. When the user clicks on the WiFi navigation button, the WiFi view will be shown.

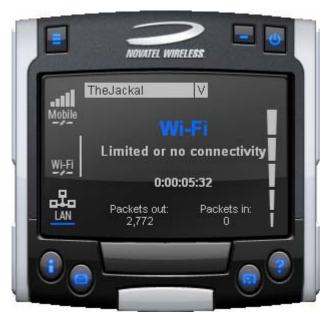

Figure 20: WiFi View

The WiFi view does not have a connection button since WiFi is a connectionless adaptor. The view does show signal strength, packet count, and connection time as well as connection status. Since MobiLink's WiFi is developed using Windows zero configuration, MobiLink WiFi control can coexist with Windows wireless network connection. The default hotspot is shown in the selection list in the same place as the 3G profile list. The list of hotspots is dynamically generated based on a WiFi network scan of the area. Users can chose to make another hotspot active by clicking on the selection list shown below.

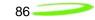

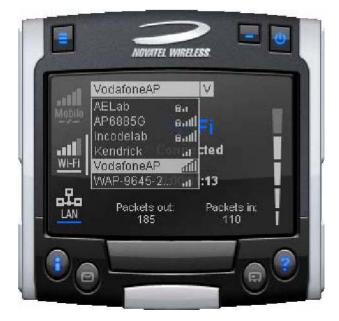

Figure 21: HotSpot Activation

The connection list displays all the available hotspots seen by the WiFi adaptor. The list is arranged in alphabetical order and the signal level for each is shown on the side. Also, if the hotspot is WEP protected, a lock icon will be shown. To change hotspot, users can select one from the list. If the hotspot is WEP protected the following dialog will be displayed to query for the network key.

#### Figure 22: Network Connection

| Wireless Networ                      | k Connection                                                                                                    | × |
|--------------------------------------|----------------------------------------------------------------------------------------------------|---|
|                                      | quires a network key (also called a WEP key or WPA key). A<br>t unknown intruders from connecting to this network.<br>ck Connect. |   |
| Network key:<br>Confirm network key: |                                                                                                    |   |
|                                      | Connect Cancel                                                                                                    |   |

Lastly, the user can view the Ethernet connection by clicking on the Ethernet navigation bar icon.

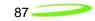

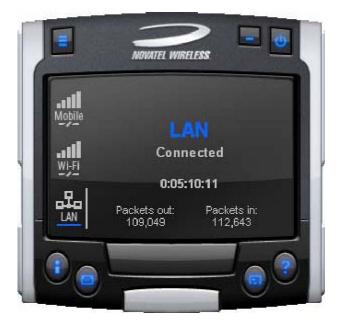

Figure 23: Ethernet View

The Ethernet view shows the connection status, the packet count, and the connection duration.

# Indicators

3G indicators are shown on the right upper corner of the main status display. The design of these indicators is based on standard 3G indicators used on mobile devices. The following table describes all the indicators.

| Indicator       | Status/E                                   | Description                                    |
|-----------------|--------------------------------------------|------------------------------------------------|
| 2               | 3G radio                                   | is roaming                                     |
| Z               | 3G in dormant mode (May                    | not be applicable for all MAs)                 |
| <b>~</b> 1      | New SMS                                    | s is available                                 |
| ۵               | 3G devic                                   | ce is locked                                   |
| WWAN<br>Network | This is the type of WWAN protoc<br>• HSDPA | col that is acquired. The types are:<br>• UMTS |
|                 | • GPRS                                     | • GSM                                          |
|                 | • IS95a                                    | • 1XRTT                                        |
|                 | • E                                        | EVDO                                           |

#### **3G Indicators**

# Connect/Disconnect Button

Since the main purpose of MobiLink's connection manager is for connecting the user to the internet, the connection button is prominently placed. The Connection button is used to initiate a 3G data connection. The connection button is not used for WiFi or Ethernet since the network adaptors are connectionless and will automatically connect as long as there is a valid connection.

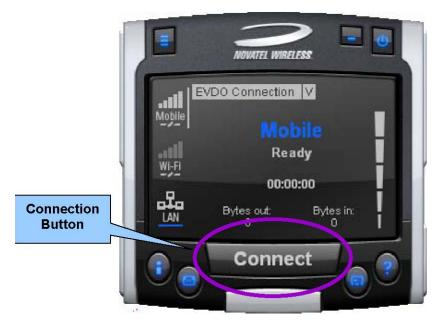

#### Figure 24: Connection Button

#### <u>Menu</u>

When the Menu button is clicked, the following menu subjects are displayed:

#### Menu Subjects

| Menu Item       | Description                                                                                                    |
|-----------------|----------------------------------------------------------------------------------------------------|
| Profile Manager | This menu item opens up the dialog for creating, editing, and deleting profiles                                                        |
| Configuration   | This menu item opens up a dialog for changing MobiLink settings                                                                        |
| Properties      | This menu item opens up a dialog that displays the properties of the<br>3G modem                                                       |
| Report          | This menu item opens up a dialog that displays the connections statistics and connection history                                       |
| Transparency    | This menu item is to set the application display transparency. This feature allows the desktop items below the application to be shown |

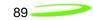

|       | through the transparency                                            |
|-------|---------------------------------------------------------------------|
| About | This menu item brings up information about the MobiLink application |
| Exit  | This menu item will quit the MobiLink application                   |

#### **Profile Manager**

The profile manager allows the user to manage the connection profiles for both the 3G connection and WiFi connection. The user can create a profile using the New, edit or view the profile, and delete a profile.

#### **3G Wireless Profiles**

The first tab shows the 3G wireless profiles as shown below.

| E-Plus <sup>*</sup><br>FET* |         | <b>_</b> | New    |
|-----------------------------|---------|----------|--------|
| KPN*                        |         | Ī        | View   |
| 02 Germany*<br>02 UK*       |         |          | Delete |
| Orange*                     |         |          | Delete |
| Singtel*                    |         |          |        |
| Telia*<br>TIM*              |         |          |        |
| TMN*                        | 149.040 | _        |        |
| UMTS Connec                 | tion    | -        |        |

Figure 25: 3G Profiles

The wireless profiles can be selected for viewing in the case of a locked profile and for editing in the case of an unlocked profile. Locked profiles are preset and can not be deleted or altered. This is to reduce the incidence of connection problems related to incorrect settings due to user error. The dialog below shows the actual profile settings. For locked profiles, the settings are grayed out and cannot be modified.

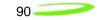

| Profile Info<br>Profile Name | Singtel            |
|------------------------------|--------------------|
| Carler Name                  | Singlet            |
| Connection Type.             | Packet Data Mode 🖉 |
| Correction folo              | Usemane            |
| Pessword                     | *******            |
| Phone Number                 | 199***1#           |
| Authentication Type          | Automatic 👻        |

Figure 26: Profile Settings

The profile settings are categorized under different tabs and can be different for UMTS and CDMA. In the case of CDMA, the QoS tab does not apply. The following screens show the various settings under each tab.

| 0  | QO: | 3 | VF  | ٩N | 1  |   |   |
|----|-----|---|-----|----|----|---|---|
| 0  |     |   |     |    |    |   |   |
| 0  |     |   | _   |    | _  |   |   |
|    |     | 0 |     | 0  |    | 0 |   |
|    |     |   |     |    |    |   |   |
| Ö. | 20  | 0 | з¥  | 0  | 20 | Ö |   |
| 0  | 20  | 0 | ай. | 0  | 29 | 0 |   |
|    |     |   |     |    |    |   |   |
| 0  | -52 | 0 | 125 | 0  | 5  | 0 |   |
| 0  | 8   | 0 | 5   | 0  | 8  | 0 |   |
|    |     |   | _   |    | _  | _ |   |
| 0  | 52  | 0 | 65  | 0  | 52 | 0 | 1 |
|    |     |   |     |    |    |   |   |
| _  |     | _ |     | _  |    |   |   |
|    | 0   | 0 |     |    |    |   |   |

| PDP Type:    | IP        |
|--------------|-----------|
| PDP Address: | 0.0.0.0   |
| -APN / SMS   |           |
| APN:         | APN       |
| SMSC:        | 000000000 |

ΟK

Cancel

Figure 27: Different Tab Settngs

Apply

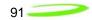

| Edit Profile                                                                                                    |                     | Edit Profile                                                                                             |
|----------------------------------------------------------------------------------------------------|---------------------|----------------------------------------------------------------------------------------------------|
| General TCP/IP Adva<br>QOS Settings<br>Traffic Class:<br>Data Speed:<br>Delivery Order:<br>Traffic Handling:<br>Max SDU Size:<br>Transfer Delay:<br>SDU Error Ratio:<br>Residual Error Ratio: | anced QOS VPN       | General TCP/IP Advanced QOS VPN Autoconnect VPN Disabled Novatel Wireless Edit Delete New VPN Entry Name |
| Delivery Of SDU                                                                                                    | 0<br>K Cancel Apply | OK Cancel Apply                                                                                          |

When changes are made to any of the tabs, the user must click the Apply button to effect the changes. Cancel can be clicked to cancel the settings. The exception is the on the last VPN tab. When creating a new VPN, the VPN entry is created when the user clicks the New button with an entry name. The apply button is used to change the associated VPN for the profile. VPN association is used to automatically establish a VPN session after a successful 3G connection.

When creating a profile by clicking on the New button, the profile wizard is used to guide the user through some simple steps for creating a new profile. The advanced settings are preset based on a template profile for the carrier network and hidden from the user. In the rare case where advanced parameters need to be changed, the user can then select the newly created profile and click on Edit to edit the parameters.

|                                             | -                   |                |               |               |
|---------------------------------------------|---------------------|----------------|---------------|---------------|
| Please enter a nam                          | e that you wa       | ant to give to | this profile. |               |
| Connection Type:<br>Packet Data Mode        |                     |                |               |               |
| 1.                                          | 1 (767) (128) (767) |                | 14 10.1       | <br>· ·       |
| Select Circuit Swite<br>connect to a dialup |                     |                |               | connection to |

Figure 28: Profile Wizard Step 1

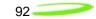

#### Figure 29: Profile Wizard Step #2

| Please enter the following information that will be needed to log on to the network. | Phone Number:             |                                     |                          |
|--------------------------------------------------------------------------------------|---------------------------|-------------------------------------|--------------------------|
| 'lease enter the following information that will be needed to log on to the network. |                           |                                     |                          |
|                                                                                      | lease enter the following | g information that will be needed ( | o log on to the network. |
|                                                                                      |                           |                                     |                          |
|                                                                                      |                           |                                     |                          |
|                                                                                      |                           |                                     |                          |
|                                                                                      |                           |                                     |                          |

Figure 30: Profile Wizard Step #3

|                |     | of 3 |  |
|----------------|-----|------|--|
| Username:      |     |      |  |
| Password:      |     |      |  |
| Confirm Passwo | rd: |      |  |
|                |     |      |  |
|                |     |      |  |
|                |     |      |  |
|                |     |      |  |

# WiFi Profiles

TBD

#### Configuration

The configuration menu has all the available settings for MobiLink. The configuration window is broken down in to four functional tabs. The General tab is for the user interface settings and language selection. The Mobile tab is used to set parameters for the 3G device. The WiFi tab has settings for WiFi adaptor, and the Ethernet tab is used to set the Ethernet adaptor. Each of the tabs is shown below.

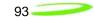

Figure 31: General Tab

| General Mobile Wi-fi Ethernet User Interface                            | Configuration 🛛 🔀             |
|-------------------------------------------------------------------------|-------------------------------|
| □       Always on top         □       Sound Effects On         Language | General Mobile Wi-fi Ethernet |
| Language                                                                |                               |
| Windows Default                                                         |                               |
|                                                                         | Windows Default               |
|                                                                         |                               |
| OK Cancel                                                               |                               |

# General Tab Features

| General Tab Feature | Description                                                                                                    |
|---------------------|----------------------------------------------------------------------------------------------------|
| Always on top       | When checked, the application is always the top most application on the desktop                                                                                      |
| Sound Effects On    | When checked, sounds will be played on user actions                                                                                                    |
| Language            | This is a selection list for choosing the language to be used for<br>MobiLink. Windows Default will base the language on what Windows<br>uses as the native language |

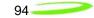

Figure 32: Mobile Tab

| Configuration 🛛 🔀             |
|-------------------------------|
| General Mobile Wi-fi Ethernet |
| Connection                    |
| Auto-Connect when launch      |
| Home Preferred                |
|                               |
| Lock Code                     |
| Auto-Lock on power up         |
| Change Lock Code              |
|                               |
| OK Cancel                     |

# Mobile Tab Features

| Feature                     | Description                                                                                                    |
|-----------------------------|----------------------------------------------------------------------------------------------------|
| Auto-Connect when<br>launch | This feature is for MobiLink to automatically connect to the network when launched                                                                                                  |
| Network Selection           | This selection is used to select the network preference. For CDMA,<br>this is to select the operating network and for UMTS/HSDPA, it's for<br>selecting the radio access technology |
| Auto-Lock on power up       | Check to lock the SIM upon power up. A 4 to 8 digits code must be supplied to turn on and off the auto lock feature.                                                                |
| Change Lock Code            | Chick this button to change the lock code. This button is only active if the auto-lock SIM feature is turned on.                                                                    |

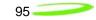

Figure 33: WiFi Tab

| Configuration                                      |
|----------------------------------------------------|
| General Mobile Wi-fi Ethernet                      |
| Adapter List Dell TrueMobile 1300 WLAN Mini-PCI Ca |
| Properties                                         |
|                                                    |
|                                                    |
| OK Cancel                                          |

The WiFi tab allows user to choose the WiFi adaptor from a list of detected adaptors. Also, the adaptor properties can be modified by clicking on the properties button. The wireless adaptor properties window is shown below.

| 🕹 Wireless Network Conne                                                                                                    | ction 2 P <b>? ×</b> |
|----------------------------------------------------------------------------------------------------|----------------------|
| General   Wireless Networks   Advanced                                                                                                    |                      |
| Connect using:                                                                                                    |                      |
| 🕎 Dell TrueMobile 1300 WLAN Mini-PC                                                                                                    | <u>C</u> onfigure    |
| This connection uses the following items:                                                                                                    |                      |
| <ul> <li>✓ □ Client for Microsoft Networks</li> <li>✓ □ File and Printer Sharing for Microsoft</li> <li>✓ □ QoS Packet Scheduler</li> <li>✓ 〒 Internet Protocol (TCP/IP)</li> </ul>       | oft Networks         |
| I <u>n</u> stall <u>U</u> ninstall                                                                                                    | Properties           |
| Description         Allows your computer to access resource network.         ✓         Show icon in notification area when con         ✓         Notify me when this connection has limit | nected               |
|                                                                                                    | OK Cancel            |

Figure 34: WAP Window

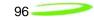

Figure 35: Ethernet Tab

| Configuration 🔀                                                  |
|------------------------------------------------------------------|
| General Mobile Wi-fi Ethernet                                    |
| Adapter List Broadcom 570x Gigabit Integrated Control Properties |
|                                                                  |
| OK Cancel                                                        |

The Ethernet tab allows user to choose the Ethernet adaptor from a list of detected adaptors. Also, the adaptor properties can be modified by clicking on the properties button. The adaptor properties window is shown below.

| 🕹 Local Area Connection 2 Pro                                                                                                    | operties <mark>?</mark> ×                                                                                                    |
|----------------------------------------------------------------------------------------------------|----------------------------------------------------------------------------------------------------|
| General Authentication Advanced                                                                                                    | 1                                                                                                    |
| Connect using:                                                                                                    |                                                                                                    |
| 🕮 Broadcom 570x Gigabit Integrated Co                                                                                                    | <u>C</u> onfigure                                                                                                    |
| This connection uses the following items:                                                                                                    |                                                                                                    |
| <ul> <li>Client for Microsoft Networks</li> <li>File and Printer Sharing for Microsoft Networks</li> <li>QoS Packet Scheduler</li> <li>Internet Protocol (TCP/IP)</li> </ul> | etworks                                                                                                    |
| I <u>n</u> stall <u>U</u> ninstall                                                                                                    | Properties                                                                                                    |
| Description<br>Allows your computer to access resources on<br>network.                                                                                                    | a Microsoft                                                                                                    |
| <ul> <li>Show icon in notification area when connect</li> <li>Notify me when this connection has limited or</li> </ul>                                                       | NUCLEAR AND A DESCRIPTION OF A DESCRIPTION OF A DESCRIPTI |
| OK                                                                                                    | Cancel                                                                                                    |

Figure 36: AP Window

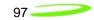

# **Properties Menu**

The properties menu displays some of the key properties of the UMTS and EVDO devices.

```
Figure 37: CDMA
```

| Properties       | ×                      |
|------------------|------------------------|
| Firmware Version | 135                    |
| ESN              | 5B100006               |
| Mobile Number    | 8583577540             |
| Manufacturer     | Novatel Wireless, Inc. |
| Modem Type       | Merlin EV-DO           |
| Technology       | EVDO                   |
| PRL Version      | 50224                  |
| FID              | D2111104000146         |

# Figure 38: UMTS/HSDPA

| Properties       |                        |
|------------------|------------------------|
| Firmware Version | NWU2DEPC               |
| IMEI             | 004400008024125        |
| Mobile Number    |                        |
| Manufacturer     | Novatel Wireless, Inc. |
| Modem Type       | Merlin UMTS            |

# **Identity Properties**

| Property         | Description                                                                        |
|------------------|------------------------------------------------------------------------------------|
| Firmware Version | Firmware version of the 3G device                                                  |
| IMEI/ESN         | International Mobile Equipment Identity (UMTS)/ Electronic<br>Serial Number (CDMA) |
| Mobil Number     | Number for the mobile                                                              |
| Manufacturer     | Who produced the modem                                                             |
| Modem Type       | Modem technology                                                                   |
| Technology       | 3G technology                                                                      |

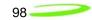

| PRL version | Preferred Roaming List version number(CDMA)                     |
|-------------|-----------------------------------------------------------------|
| FID         | Factory ID. This is a unique tracking number for factory builds |

# Report Log

The report log has statistic information about the current connection as well as a history list of past connections.

| Instant downlink                                 | 0.1 Kbps             |            |       |
|--------------------------------------------------|----------------------|------------|-------|
| Average downlink                                 | 42.4 Kbps            |            |       |
| Max downlink                                     | 462.9 Kbps           |            |       |
| Total data (down+up)                             | 231.7 KB             |            |       |
| Connection time                                  | 00:06:12             |            |       |
| MB per month                                     | 0.3                  | F          | Reset |
| Minutes per month                                | 7.0                  | F          | leset |
| Time                                             | Duration             | Total MB   |       |
| 04/06/2005 04:31:07 PM<br>04/06/2005 03:45:20 PM | 00:06:12<br>00:00:50 | 0.2<br>0.0 |       |
|                                                  |                      |            |       |

Figure 39: Report Log

### **Report Values**

| Value            | Description                                                                                        |
|------------------|----------------------------------------------------------------------------------------------------|
| Instant downlink | This is most recent measured downlink throughput                                                   |
| Average downlink | This is the average of all the measured downlink throughput                                        |
| Max downlink     | This is the maximum achieved downlink throughput                                                   |
| Total data       | This is the total data that has been ever sent since<br>MobiLink has been installed on the machine |

| Connection time   | The is the amount of time the connection has lasted                   |
|-------------------|-----------------------------------------------------------------------|
| MB per month      | This is a resettable counter of how many bytes since the last reset   |
| Minutes per month | This is a resettable counter of how many minutes since the last reset |

#### Transparency

This menu feature allows the user to select the percent transparency for MobiLink. The choices range from 0% to 90% with 0% being solid and 90% being very transparent. Transparency allows desktop items below MobiLink to be displayed for better multitasking. Below is an example of MobiLink transparency on a desktop.

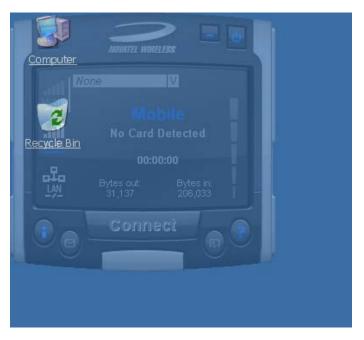

#### Figure 40: Desktop Transparency

# About

The About dialog displays MobiLink information such as version number, release date, and copyright.

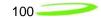

#### Figure 41: About Dialogue

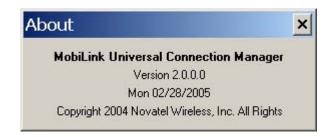

# SIM/Lock Management

Upon MobiLink startup, if the device is locked on power up, a small dialog will be displayed such as below to ask the user to enter the unlock code prior to continuing with MobiLink.

| SIM Disabled · | - Enter PUK (C |
|----------------|----------------|
|                |                |
| 0K             | Cancel         |

The lock setting and code can be managed in the Mobile tab of the configuration menu shown below.

| :onfig  | uration        |                  |    |
|---------|----------------|------------------|----|
| General | Mobile   Wi-fi | Ethernet         |    |
| Conn    | ection         | 1994<br>1997     |    |
|         | Auto-Conr      | nect when launch | n  |
|         | Home Prefer    | red 📘            | 2  |
|         | <i>3</i> .     |                  |    |
|         |                |                  |    |
| Lock    |                |                  |    |
|         | Auto-Lock on p | ower up          |    |
|         |                | Change Lock Co   | de |
|         |                |                  |    |
|         |                | ·                |    |

#### Figure 43: Configuration Menu

Figure 42: Enter PUK

# Quick Access Buttons

The quick access buttons are designed to provide a launch pad for other applications. Four buttons are provided and can be remapped to other applications. The picture below shows the default functions assigned to the quick access buttons.

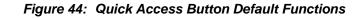

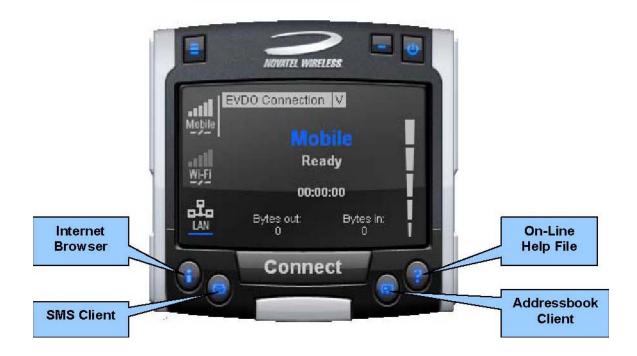

# Software Web Upgrade

TBD

# SMS Client

The MobiLink SMS Client is used to manage reading and sending SMS messages. The SMS Client is an application that is part of the MobiLink application suite. The design of this application is to emulate an email Client to reduce the amount of new learning that is required to start using this application. This application is launched from the main connection manager Quick Access button. The following features are supported.

- Send new messages
- Reply to message
- Forward message
- Email interworking
- Concatenated SMS
- Set priority of message
- Rich text editing functions
- Printing
- Support for embedded hyper links and email links in message
- Auto language selection

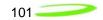

- Send to multiple recipients
- Status receipt of sent messages
- Status bar to indicate number of messages, character count, etc...

| MobiLink SMS                        |                    |                |            | _        |   |
|-------------------------------------|--------------------|----------------|------------|----------|---|
| <u>Eile E</u> dit ⊻iew <u>H</u> elp |                    |                |            |          |   |
| 📈 New SMS/Email Messag              | e 🛛 🗙 Delete 🛛 🛃 R | eply 🔺 Forward |            |          |   |
| SMS Mailbox                         | 🔮 🖻 From           | Message        | Received ⊽ | Callback | • |
|                                     | From:<br>Callback: | Received:      |            |          |   |
| 0 Items                             |                    |                |            | NUM      |   |

# Figure 45: MobiLink SMS Client

# SMS Mailboxes

Very much like an email Client, the SMS Client has multiple mail boxes to store different types of messages.

#### Mailbox List

| Mailbox | Description                                                                                                    |
|---------|----------------------------------------------------------------------------------------------------|
| Inbox   | All incoming SMS is delivered to this mail box and will be highlighted if unread.                                                          |
| Outbox  | All outgoing SMS will be put into this mailbox. If the SMS has<br>not been sent to the card, it will be held here until it can be<br>sent. |
| Sent    | All sent SMS messages are placed here.                                                                                                    |

| SIM | All SMS messages that are still stored on the SIM. |
|-----|----------------------------------------------------|
|     |                                                    |

The message panel contains the key information for a list of messages. The messages can be reorded in the message panel by clicking on the fields located on the top strip. The fields are the following:

Fields List

| Field    | Description                                                                |
|----------|----------------------------------------------------------------------------|
| !        | Importance                                                                 |
| From     | Where the message is from. Only shown when Inbox is selected.              |
| То       | Where the message is sent. Only shown when Outbox or Sent box is selected. |
| Message  | Displays the first few characters of the message                           |
| Received | Time when the message is received                                          |
| Sent     | Time when the message is sent                                              |
| Callback | Callback number                                                            |

# Menu Bar

The menu bar contains the following items:

| Menu   | ltem              | Description                              |
|--------|-------------------|------------------------------------------|
| • File | o Exit            | Exits the application                    |
| • Edit | o Undo            | Undo last text editing                   |
|        | o Cut             | Cut the selected text                    |
|        | о Сору            | Copy the selected text                   |
|        | o Paste           | Paste text on clipboard                  |
|        | o Select All      | Select all text in message content panel |
| • View | o Toolbar         | Display tool bar                         |
|        | o Statusbar       | Display Status bar                       |
| • Help | o About SMSClient | Display About dialog                     |

#### Toolbar

The tool bar is accessible across the top and gives user quick access to common tasks. The tool bar contains the following buttons:

#### Tool Bar Button

| Button          | Description                                           |
|-----------------|-------------------------------------------------------|
| New SMS Message | Opens up dialog to create a new SMS message           |
| Delete          | Deletes the highlighted message or group of messages. |
| Reply           | Reply to the highlighted message.                     |
| Forward         | Forward the contents of the highlighted message.      |

#### Status Bar

The status bar displays information about each of the mailboxes selected. It will give the number of messages and the number of unread messages. The status bar is located on the bottom strip.

#### Compose Message Window

Clicking on the New SMS Message button will bring up the following dialog: This window allows the user to enter the destination address, SMS message, a callback number for CDMA, and a subject text. Standard text editing such as cutting, copying, pasting is supported in the message box. In addition, the user can use the tool bar or the menu to set the priority and encoding of the message. Both Unicode and ASCII are supported. Unicode is used to send characters not in the standard ASCII character set.

| 🔚 Compose Message            | - 🗆 × |
|------------------------------|-------|
| Elle Edit Format             |       |
| 💭 Send   🎩   🤸 🕮 💼   🤪   🌻 🚦 |       |
| To                           |       |
| Cellback                     |       |
| Subject                      |       |
|                              |       |
|                              |       |
|                              |       |
|                              |       |
|                              |       |
|                              |       |
| 0/160 character count        |       |

Figure 46: Compose Message

For the destination address, users can chose to select from the address book by clicking on the To button. Also, multiple destinations can be entered separated by a comma or semicolon.

The toolbar supports the following functions: Clicking on the "To" button or the Addressbook button will bring up the following dialog to select the contact to insert into the destination field. Multiple destination addresses can be selected.

| Button      | Description                                  |
|-------------|----------------------------------------------|
| Send        | Send the SMS message                         |
| 3           | Print the SMS message                        |
| <u>美</u> 国的 | Editing functions. Cut, copy, and paste text |
| 3           | Open the addressbook to select from          |
| !           | Emergency priority                           |
| !           | Urgent priority                              |
| <u>N</u>    | Set Unicode encoding for message             |

#### **Destination Addresses**

#### Email Interworking

A new feature added to this version of MobiLink is the ability for email interworking. What this feature does is to allow an email message to be sent over an SMS message. If the user types in an email address in the To field, the application will automatically format the SMS message so that the SMSC on the network side will forward it as an email.

The recipient of this email can simply reply to the message and the message will be forwarded back to the wireless device.

#### **Concatenated SMS**

With the addition of email interworking, the ability to send an SMS that is longer than the limited 160 characters is very important. To address that issue, the SMS Client will allow the user to enter a long message and automatically segment the message and send it as separate SMS with a special tag to indicate the messages are segments of a long message.

#### Addressbook Features

The MobiLink address book allows the management of phone numbers on the SIM, Windows Address Book and Outlook. The following screen shows the address book Client.

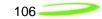

### Figure 47: Address Book

| 🔁 Address Book                             | ×                                                                                       |  |
|--------------------------------------------|-----------------------------------------------------------------------------------------|--|
| Show Names from the: Windows Address Book. |                                                                                         |  |
| Name △<br>John Wu<br>Ray Kim               | Windows Address Book<br>Outlook Address Book<br>858-7 SIM<br>2939 Global Group Contacts |  |
| New Entry Properties                       | <u>D</u> elete <u>S</u> end SMS                                                         |  |
| 2 entries OK                               | Cancel                                                                                  |  |

The address book Client has a selection box that allows the user to chose which address book to view. The following addresses can be selected:

#### Address Books

| Address book            | Description                                                                                                    |
|-------------------------|----------------------------------------------------------------------------------------------------|
| Windows Address<br>Book | This is the native Windows Addressbook that is part of<br>Windows Accessories folder                                                                     |
| Outlook Address<br>Book | This is the local Outlook Addressbook. This is only accessible if Outlook is installed on the computer                                                   |
| SIM                     | This is the address book located on the 3G device or the SIM of the device                                                                               |
| Global Group<br>Contact | This is the group contacts that contain distribution lists<br>created by the user. This list can contain contacts from<br>any of the above address books |

User can create, delete, and view contact properties as well as send an SMS message using the selected contact by clicking on one of the buttons on the bottom of the Address Book Client.

#### Global Group Contact

Global Group Contact feature allows users to create distribution lists for sending SMS.

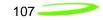

| Select Group Contac | Cts X   |
|---------------------|---------|
| SIM                 |         |
|                     |         |
|                     | Mobile> |
|                     |         |
| I b                 |         |
|                     |         |
| 0 entries of 100    | Cancel  |

#### Figure 48: Select Group Contacts

When the user chooses to create a Global Group Contact, a new dialog will be opened up to allow the user to select from the different address books and move them to create a new distribution list. The total number in a distribution list is up to 100. The list can contain a mixture from different address books and can contain both mobile numbers as well as email addresses.

# Appendix A - Customer Configuration & ID's

# Introduction

This appendix contains introductory guidance on customer configuration of the Novatel Wireless PCI Express Mini-cards

# USB ID

The USB ID sets the **USB Vendor ID** and **Product ID** fields (VID-PID) that are reported to the host computer during device enumeration. These ID are configured in the **Customer PRI document.** 

# HW ID

An AT commands can be used to identify the Hardware Revision of particular PCI Express Minicards. This can be useful tracking form, fit and function hardware changes to a mini card.

# IMEI Numbers (HSDPA)

IMEI numbers are assigned on a block basis to be associated with specific laptop/handheld platforms. The logistics for the assignment are detailed in the *Customer PRI document* completed with Novatel Wireless.

109

### HSDPA Product Release Instruction (PRI)

The purpose of this section is to provide information on customizable UMTS / HSDPA firmware features. The UMTS/HSDPA FIRMWARE FEATURES are detailed on the next page.

### INTRODUCTION

The intended design of firmware for each UMTS/HSDPA product in the portfolio is to maintain a single code base. This means that to provide core features to customers the firmware must be configurable. This section details the configurable features of Novatel Wireless UMTS/HSDPA products including the U630, xU7x0 and xU860/U870.

### **Common Features**

A common feature is a UMTS/HSDPA modem configuration which may be applicable to any customer. Although the feature operates in the same manner for any Novatel Wireless modem, it may not necessarily be implemented on all platforms. Further, the feature may have been introduced in a particular version of firmware

The following sections describe the common features defined for NVTL UMTS/HSDPA modems. The feature descriptions are formatted in the manner shown below.

| Name       | The engineering name for the feature of interest.                                                            |
|------------|----------------------------------------------------------------------------------------------------|
| States     | The possible configurations for the feature. Defaults, if they apply, are highlighted in <i>BOLD</i> font.   |
| Devices    | A list of devices that support the feature.                                                                  |
| FW Version | A list of firmware BUILDs that support the feature.                                                          |
| AT Command | A reference to an applicable AT command which can control the feature. Provided for field support personnel. |
| NV Item    | The NV Item that stores the data. Provided for engineering, field engineering and fulfillment personnel.     |

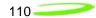

# Network Lock (aka SIM/USIM Lock)

The Network Lock feature allows a service provider to prohibit a modem from connecting to their network unless the modem uses a SIM/USIM (herein referred to as SIM) that is provided by that carrier. Network Lock consists of two locking procedures, Network Code Lock (NCL) and Home Location Register Lock (HLRL). Both NCL and HLRL evaluate fields contained in the SIM to determine if the modem is in a locked or unlock state. The fields of interest are both contained in the International Mobile Subscriber Identity (IMSI). The IMSI is usually fifteen digits long starting with the Mobile Country Code (MCC), followed by the Mobile Network Code (MNC) and suffixed by the unique Mobile Subscriber Identity Number (MSIN) within the network's customer base. The NCL evaluates the MNC/MCC pair while the HLRL evaluates the MSIN and the MNC/MCC pair.

The Network Lock for both NCL and HLRL are performed at power-up. The modem determines if NCL and HLRL are enabled. If NCL is enabled the MNC/MCC pair is extracted from the IMSI then validated against the list of MNC/MCC pairs stored in the modem. If a match is found the modem is unlocked and is able to attach to the network. HLRL allows service providers to limit the roaming area of the user. If HLRL is enabled, the algorithm evaluates MNC/MCC pair, the first three leading digits of the MSIN which contains HLR-value (2 digits) and a National Destination Code (NDC) (1 digit). Similar to the NCL, the three fields are compared against the list programmed into the modem to determine the lock state. In the unlocked state the modem is able to attach to the network.

#### Network Lock Code

In the NCL mode of Network Lock the modems supports up to 30 MNC/MCC pairs that can be specified.

In the HLRL mode of Network Lock the modem, **ONLY** a single MNC/MCC pair may be specified.

| Name       | NetworkLockCode                   |
|------------|-----------------------------------|
| States     | Customer to provide MNC/MCC pairs |
| Devices    | U630, xU7x0, xU860/870            |
| FW Version | All                               |
| AT Command | AT\$NWNPC                         |
| NV Item    | NW_NV_NETWORK_LOCK_CODES_I        |

#### HLR Range

In the HLRL mode of Network Lock the modem supports up to 4 sets of HLR ranges. For each HLR Range, there is a single digit NDC value, and 0..14 sets of min and max values specifying HLR. For all HLR min-max pairs, the max value must be greater than or equal to the min value.

| Name    | HLRLockHLRRange                     |
|---------|-------------------------------------|
| States  | Customer to provide HLR Lock Ranges |
| Devices | xU7x0, xU860/U870                   |

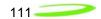

| FW Version | All               |
|------------|-------------------|
| AT Command | AT\$NWHLR         |
| NV Item    | NW_NV_HLR_RANGE_I |

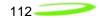

## Universal Serial Bus Identity (USBID)

The USB ID is the identifier which is presented by the modem to the host operating system during device enumeration. As part of the enumeration process the host associates this value to a device driver. It is possible to provide customer specific drivers with the use of the USB ID.

| Name       | Usbld                                                                   |
|------------|-------------------------------------------------------------------------|
| States     | Customer to provide PID and VID pairs if customer drivers are utilized. |
| Devices    | xU7x0, xU860/U870                                                       |
| FW Version | All                                                                     |
| AT Command | N/A                                                                     |
| NV Item    | NW_NV_USB_ID_I                                                          |

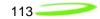

## Four Com Port Support

The Four Com port feature enables the following ports: modem, status, QXDM and PC/SC port. If EAP-SIM support is required, this feature must be enabled.

| Name       | FourComPortsEnable                                           |
|------------|--------------------------------------------------------------|
| States     | Customer to select - Enable, <i>Disable</i>                  |
| Devices    | xU7x0, xU860/U870                                            |
| FW Version | xU7x0 – Build 29 and above<br>xU860/U870 – Build 7 and above |
| AT Command | AT\$NWFOURPORTENABLE                                         |
| NV Item    | NW_NV_FOUR_PORTS_ENABLED_I                                   |

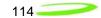

# HEDGE/WEDGE Selection

The firmware supports the selection of operation according to R99 (WEDGE) and R5 (HEDGE) using this configuration option.

| Name       | WedgeOnlyEnable                                  |
|------------|--------------------------------------------------|
| States     | Customer to select - WEDGE, HEDGE                |
| Devices    | xU7x0, xU860/U870                                |
| FW Version | xU7x0 – Build 15.4 and above<br>xU860/U870 - All |
| AT Command | N/A                                              |
| NV Item    | NV_WCDMA_RRC_VERSION_I                           |

### Mini-Card Feature Additions

The following sections detail the features which are **ONLY** applicable to mini-card

#### Wireless WAN Disable

This feature provides the following functionality: monitor an input which is under laptop control to set the state of the modem between Online Mode (OM) and Low Power Mode (LPM). In the OM state, if the input signals to disable the WAN, the modem will enter LPM and will cease transmitting until the signal is restored and the modem returns to OM. Upon entering LPM from OM, the modem will detach from the network with a "power down" reason code and disable the transmitter. In OM, the modem attaches to the network and can allow PDP context activation.

The functionality above can also be controlled via a software command (\$NWDIS). This allows applications to control the state of the modem so that users can disable the transmitter in situations such as boarding an aircraft.

| Name       | WwanDisableMonitor                          |
|------------|---------------------------------------------|
| States     | Customer to select - <i>Enable,</i> Disable |
| Devices    | xU7x0, xU860/U870                           |
| FW Version | All                                         |
| AT Command | AT\$NWDIS                                   |
| NV Item    | NW_NV_W_DISABLE_MONITOR_I                   |

### Wireless WAN LED Function

This feature controls the preset functionality of the LED drivers as described below:

Function 0: the LED is driven HIGH when the unit is disabled from transmitting, and LOW when unit is allowed to transmit.

Function 1: the LED operates as defined by NVTL standard LED behavior.

| Name       | WwanLedFunction                                    |
|------------|----------------------------------------------------|
| States     | Customer to select – Function 1, <i>Function</i> 2 |
| Devices    | xU7x0, xU860/U870                                  |
| FW Version | All                                                |
| AT Command | N/A                                                |
| NV Item    | NW_NV_LED_WWAN_FUNCTION_I                          |

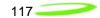

### Thermal Limits

This feature provides a monitor of the temperature of the mini-card. Presently, the hot and smoking limits provide the same functionality. At temperatures below the high threshold, the modem will operate in its normal mode. If the modem temperature increases past the high temperature limit the modem will be forced to Low Power Mode (LPM) until the modem temperature is reduced below the warm temperature limit at which time, the modem will return to normal operation.

| Name       | ThermalLimits           |
|------------|-------------------------|
| States     | Customer Defined Limits |
| Devices    | xU7x0, xU860/U870       |
| FW Version | All                     |
| AT Command | N/A                     |
| NV Item    | NW_NV_THERMAL_LIMITS_I  |

```
118
```

### **Customer Requested Features**

The following sections contain configurable features specified by a carrier and implemented by Novatel Wireless. These items should ONLY be available in a PRI document which is specific to that carrier or customer selling products on the specific carriers identified.

#### CarrierX

CarrierX has asked for 2 feature developments the first PWI was to support a product launch, namely the Home Zone product and second is a network feature needed to support the sharing of their network with CarrierY.

#### PWI Service

The PWI subscription allows PWI users to access the internet at home for a special tariff. Voice services are not allowed.

PWI subscribers can only access the CarrierX network. Access to TMD or other foreign networks is barred at the network. PWI subscribers will get a special PWI UICC and a PWI device.

The PWI device is a gateway between UMTS and a local data interface like W-LAN, LAN or Bluetooth, consisting of a Novatel Wireless PCMCIA card, one or more networking interfaces to a e.g. laptop, and a software (as firmware or linux or Windows based) to manage the different modules as well as to support the PWI zoning service.

The PWI UICC shall only be able to work with PWI Devices. The PWI device shall only be able to work with PWI UICCs.

The PWI device accesses only UMTS networks, not GSM. Thus, PWI subscribers can effectively only use the CarrierX UMTS network.

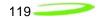

### PWI Zoning Enabled – SIM Applet

Enabling this feature allows the PWI application to run from a SIM applet provided by CarrierX.

| Name       | NwPWIZoningAppEnabled       |
|------------|-----------------------------|
| States     | Enable, <i>Disable</i>      |
| Devices    | U630, xU7x0, xU860/U870     |
| FW Version | All                         |
| AT Command | AT\$NWHLR                   |
| NV Item    | NW_NV_PWI_SIM_APP_ENABLED_I |

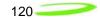

### PWI Zoning Enabled – Device Applet

Enabling this feature allows the PWI application to run from the modem and override the SIM applet provided by CarrierX.

| Name       | NwPWIDeviceAppEnabled          |
|------------|--------------------------------|
| States     | Enable, <i>Disable</i>         |
| Devices    | U630, xU7x0, xU860/U870        |
| FW Version | All                            |
| AT Command | N/A                            |
| NV Item    | NW_NV_PWI_DEVICE_APP_ENABLED_I |